# **YouTestMe**

Test creation, test-taking and reporting using the integration of YouTestMe GetCertified with AGILE

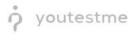

# **Table of Contents**

| 1 | Intro | oduction                                                  | . 3 |
|---|-------|-----------------------------------------------------------|-----|
| 2 | Imp   | ort Files From AGILE                                      | .3  |
| 2 | 2.1   | Import Users From AGILE                                   | .3  |
|   | 2.2   | Import Tests From AGILE                                   | . 5 |
| 2 | 2.3   | Import Testing Sessions From AGILE                        | .7  |
| 2 | 2.4   | Import User Enrollments From AGILE                        | .9  |
| 3 | Finis | sh Creating Tests Imported From AGILE                     | 12  |
| 4 | Stuc  | lents perspective                                         | 23  |
| 5 | Rep   | orts                                                      | 25  |
| ŗ | 5.1   | Completion status report                                  | 26  |
| ŗ | 5.2   | Score report                                              | 27  |
| ļ | 5.3   | To create advanced reports, you can use "Report builder." | 29  |

# **1** Introduction

This document explains how to:

- import files from AGILE to YouTestMe GetCertified
- create a test containing files that were imported from AGILE
- how to access and take the test previously created
- how to access and use different reporting systems inside YouTestMe GetCertified

# 2 Import Files From AGILE

Below you will find instructions on how to load users, tests, testing sessions, and user enrollments into YouTestMe GetCertified.

#### 2.1 Import Users From AGILE

To load the users using a predefined AGILE Excel template, follow the next steps:

- 1. Download an excel template for loading users:
  - a. Go to Users/Manage users page
  - b. Click on the button "Load users" and the popup window will show up
  - c. From the drop-down menu, select "AGILE"
  - d. Click on the linked text "Excel template," and then the template will be downloaded to your computer

| Mana | nage users          |                        |                                                    |                                                                          |                 |                  |             | ?            |
|------|---------------------|------------------------|----------------------------------------------------|--------------------------------------------------------------------------|-----------------|------------------|-------------|--------------|
| _    |                     | ration requests Create | new user                                           |                                                                          |                 |                  |             |              |
| Loa  | Username            | ¢ F                    | First name                                         | Last name                                                                | 0               | Email            | ≎ Role      | ≎ Status ≎   |
|      | Search              | O Search               | Load users                                         |                                                                          | ×               | h                | ,O Search , | O Select one |
|      | aaliyah.bishop      | Aaliyah                | YouTestMe batch loader<br>huge number of user ac   | r feature enables users (with proper privileges)<br>counts very quickly. | to create a rep | ly@youtestme.com | Student     | Active       |
|      | aaliyah.brookes     | Aaliyah                |                                                    | ) is fill out our predefined <b>Excel template</b> and u                 |                 | ly@youtestme.com | Student     | Active       |
|      | aallyah.brown       | Aaliyah                | Send email to new                                  | vly created users                                                        | rep             | ly@youtestme.com | Student     | Active       |
|      | aaliyah.burns       | Aaliyah                | Select excel template*:<br>Choose File No file cho | AGILE                                                                    | ÷               | ly@youtestme.com | Student     | Active       |
|      | aaliyah.butcher     | Aaliyah                |                                                    | Confirm                                                                  | rep             | ly@youtestme.com | Student     | Active       |
|      | aaliyah.chamberlain | Aaliyah                |                                                    | Chamberlain                                                              | norep           | ly@youtestme.com | Student     | Active       |
|      | aaliyah clayton     | Aaliyah                |                                                    | Clayton                                                                  | norep           | ly@youtestme.com | Student     | Active       |
|      | aaliyah.coates      | Aaliyah                |                                                    | Coates                                                                   | norep           | ly@youtestme.com | Student     | Active       |
|      | aaliyah.cooper      | Aaliyah                |                                                    | Cooper                                                                   | norep           | ly@youtestme.com | Student     | Active       |
|      | aaliyah.craig       | Aalivah                |                                                    | Craig                                                                    | norep           | ly@youtestme.com | Student     | Active       |

2. Fill out the template for loading users with necessary information about candidates. Mandatory fields are "Agile User ID," "USER PKI" (username), and "User Availability."

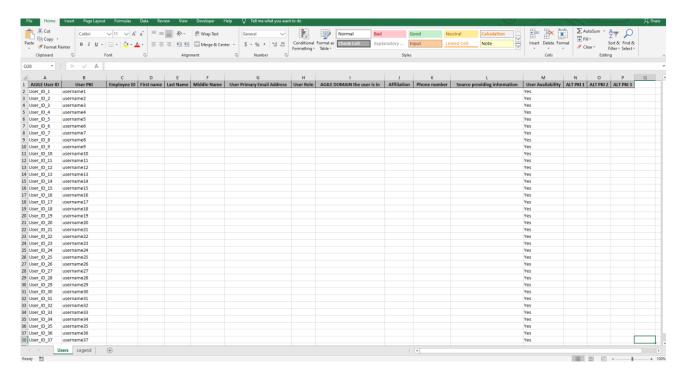

- 3. To upload the users into the application:
  - a. Click on Choose File and choose the Excel template that you populated with necessary information
  - b. Make sure Agile is still chosen from the drop-down menu
  - c. Click on the Confirm button

| Man  | nage users                                   |                   |                                                      |                                                                                         |                       |      |            | Ľ                    |
|------|----------------------------------------------|-------------------|------------------------------------------------------|-----------------------------------------------------------------------------------------|-----------------------|------|------------|----------------------|
| Line | of all users Users created by me Registratic | n requests Create |                                                      |                                                                                         |                       |      |            |                      |
| _    |                                              | niequests cieate  | new user                                             |                                                                                         |                       |      |            |                      |
|      | pad users                                    |                   |                                                      |                                                                                         |                       |      |            |                      |
|      | Search D                                     | Search            | irst name ≎<br>Load users                            | Last name                                                                               | Email     Arch        |      | ole ≎<br>Q | Status<br>Select one |
|      | aaliyah.forster                              | Aaliyah           | YouTestMe batch loader fe                            | eature enables users (with proper privileges                                            |                       | Stud |            | Active               |
|      | aaliyah.fowler                               | Aaliyah           | All you need to do is                                | fill out our predefined Excel template and a sthat explain this procedure can be downlo |                       | Stud | lent       | Active               |
|      | aaliyah.fry                                  | Aaliyah           | Send email to newly                                  |                                                                                         | reply@youtestme.com   | Stud | lent       | Active               |
|      | aaliyah.giles                                | Aaliyah           | Select excel template*:<br>Choose File No file chose | AGILE                                                                                   | reply@youtestme.com   | Stud | dent       | Active               |
|      | aaliyah.gordon                               | Aaliyah           |                                                      | Confirm                                                                                 | reply@youtestme.com   | Stud | lent       | Active               |
|      | aaliyah.gould                                | Aaliyah           |                                                      | Gould                                                                                   | noreply@youtestme.com | Stud | lent       | Active               |
|      | aaliyah.hall                                 | Aaliyah           |                                                      | Hall                                                                                    | noreply@youtestme.com | Stud | lent       | Active               |
|      | aaliyah.hancock                              | Aaliyah           |                                                      | Hancock                                                                                 | noreply@youtestme.com | Stud | lent       | Active               |
|      | aaliyah.hanson                               | Aaliyah           |                                                      | Hanson                                                                                  | noreply@youtestme.com |      | dent       | Active               |

# 2.2 Import Tests From AGILE

1. To import the tests, navigate to "Tests/Manage tests." Click on the "Upload" icon and then on "Tests."

| 分 Search certificates | • |                   |               | Users 👻       | Tests 👻 | Surveys 👻          | Training cours | es Reports <del>-</del> | System <del>-</del> Help <del>-</del> |                           | <b>O</b> |
|-----------------------|---|-------------------|---------------|---------------|---------|--------------------|----------------|-------------------------|---------------------------------------|---------------------------|----------|
| Tests ②               |   | Manage tests      |               |               |         |                    |                |                         |                                       |                           |          |
| Drafts (77)           |   | All tests         | (279)         |               |         |                    |                |                         |                                       | New test                  | ?        |
| → Published (202)     |   |                   |               |               |         |                    |                |                         |                                       | Tests<br>Testing sessions | _        |
| Suspended (0)         |   |                   |               |               |         |                    |                |                         |                                       | User enrollments          |          |
| Test templates (3)    |   | ID ≎              | External ID\$ | Name          | ٥       | Date of creation - | Status \$      | Creation type \$        | Report displayed \$                   | Report content \$         |          |
|                       |   | Search ${\cal O}$ | Search 🔎      | agile         | Q       |                    | Select one *   | Select one              | Select one                            | Select one                | Select o |
|                       |   | 100362            | Item_ID_10    | agile_testnam | e10 F   | Feb-11-2020 01:4   | Draft          | Manually created        | Immediately after fini                | Score and answers pr      | One c    |
|                       |   | 100363            | Item_ID_11    | agile_testnam | e11 F   | Feb-11-2020 01:4   | Draft          | Manually created        | Immediately after fini                | Score and answers pr      | One c    |
|                       | ۲ | 100364            | Item_ID_12    | agile_testnam | e12 F   | Feb-11-2020 01:4   | Draft          | Manually created        | Immediately after fini                | Score and answers pr      | One c    |
|                       |   | 100365            | Item_ID_13    | agile_testnam | e13 F   | Feb-11-2020 01:4   | Draft          | Manually created        | Immediately after fini                | Score and answers pr      | One c    |
|                       |   | 100367            | Item_ID_15    | agile_testnam | e15 F   | Feb-11-2020 01:4   | Draft          | Manually created        | Immediately after fini                | Score and answers pr      | One c    |
|                       |   | 100366            | Item_ID_14    | agile_testnam | e14 F   | Feb-11-2020 01:4   | Draft          | Manually created        | Immediately after fini                | Score and answers pr      | One c    |
|                       |   | 100368            | Item_ID_16    | agile_testnam | e16 F   | Feb-11-2020 01:4   | Draft          | Manually created        | Immediately after fini                | Score and answers pr      | One c    |
|                       |   | 100369            | Item_ID_17    | agile_testnam | e17 F   | Feb-11-2020 01:4   | Draft          | Manually created        | Immediately after fini                | Score and answers pr      | One c    |
|                       |   | 100370            | Item_ID_18    | agile_testnam | e18 F   | Feb-11-2020 01:4   | Draft          | Manually created        | Immediately after fini                | Score and answers pr      | One c    |
|                       |   | 100358            | Item_ID_6     | agile_testnam | e6 F    | eb-11-2020 01:4    | Draft          | Manually created        | Immediately after fini                | Score and answers pr      | One c    |
|                       |   | Displayed         | columns       |               |         | 14 ×4 1            | <b>2</b> 3 4   | 5 +> +1 10              | •                                     | Rov                       | /s: 279  |

2. A popup window will show up - click on the linked text "Excel template," and then the template will be downloaded to your computer.

| Search certificates  | • |             |           | Users 🗸 Tests                                          | ✓ Surveys ✓        | Training course           | es Reports <del>-</del> | System 🗸 Help 🗸                |                                | Q         |
|----------------------|---|-------------|-----------|--------------------------------------------------------|--------------------|---------------------------|-------------------------|--------------------------------|--------------------------------|-----------|
| Tests @              |   | Manage test | 5         |                                                        |                    |                           |                         |                                |                                |           |
| Drafts (77)          |   | All tests   | (279)     |                                                        |                    |                           |                         |                                | New test                       | €?        |
| → Published (202)    |   |             |           |                                                        |                    |                           |                         |                                |                                |           |
| Suspended (0)        |   |             |           |                                                        |                    |                           |                         |                                |                                |           |
| 🗇 Test templates (3) |   | ID \$       | External  |                                                        | Data of exection w | Otation & Oraction time ( |                         | Report displayed               | Report content                 |           |
|                      |   | Search 🔎    | Searc     | bad tests from excel                                   |                    |                           | ×                       | <ul> <li>Select one</li> </ul> | <ul> <li>Select one</li> </ul> | Select of |
|                      |   | 100362      | 1001      | ouTestMe batch loader fea<br>huge number of tests very |                    | th proper permi           | ssions) to create       | Immediately after fini.        | . Score and answers pr         | One c     |
|                      |   | 100363      | Iter      | All you need to do is f                                |                    | vcel template a           | ti beolau ba            | Immediately after fini.        | . Score and answers pr         | One c     |
|                      | ۲ | 100364      | Iter      | Choose File No file chosen                             |                    |                           | na apioaa n.            | Immediately after fini.        | . Score and answers pr         | One c     |
|                      |   | 100365      | Iter      |                                                        |                    |                           |                         | Immediately after fini.        | . Score and answers pr         | One c     |
|                      |   |             | Confirm   |                                                        |                    | Immediately after fini.   | . Score and answers pr  | One c                          |                                |           |
|                      |   | 100366      | Item_ID.  | 14 agile_testname14                                    | Feb-11-2020 01:4   | Draft                     | Manually created        | Immediately after fini.        | . Score and answers pr         | One c     |
|                      |   | 100368      |           | 16 agile_testname16                                    | Feb-11-2020 01:4   | Draft                     | Manually created        | Immediately after fini.        | . Score and answers pr         | One c     |
|                      |   | 100369      | Item_ID   | 17 agile_testname17                                    | Feb-11-2020 01:4   | Draft                     | Manually created        | Immediately after fini.        | . Score and answers pr         | One c     |
|                      |   | 100370      | Item_ID   | 18 agile_testname18                                    | Feb-11-2020 01:4   | Draft                     | Manually created        | Immediately after fini.        | . Score and answers pr         | One c     |
|                      |   | 100358      | Item_II   | 0_6 agile_testname6                                    | Feb-11-2020 01:4   | Draft                     | Manually created        | Immediately after fini.        | . Score and answers pr         | One c     |
|                      |   | Displaye    | d columns |                                                        | 14 ×4 1            | <b>2</b> 3 4              | 5 🛤 🖬 10                | T                              | Ro                             | ws: 279   |

3. Fill out the template for loading tests with necessary information about tests. Mandatory fields are "AGILE Item ID," and "AGILE DOMAIN for the item."

| Cut           |                                      |                            | ab Wrap Text General     |                                                         | ormal Bad            | Good Neutral      | Calculation | Insert Delete Fo | ∑ AutoSum - Arr P<br>Fill -         |
|---------------|--------------------------------------|----------------------------|--------------------------|---------------------------------------------------------|----------------------|-------------------|-------------|------------------|-------------------------------------|
| te 🛷 Format P | ainter B I U -                       | <u>◇ · ▲ ·</u> = = = • • • | 🔄 Merge & Center 🔹 💲 🍷 9 | 6 * % .00 Conditional Format as<br>Formatting * Table * | eck Cell Explanatory | . Input Linked Ce | Note        | Insert Delete Fo | rmat<br>v Clear * Filter * Select * |
| Clipboard     | 5 Font                               | Alignme                    | nt 5 N                   | umber 5                                                 |                      | Styles            |             | Cells            | Editing                             |
|               |                                      |                            |                          |                                                         |                      |                   |             |                  |                                     |
| 8 *           | $X \swarrow f_X$                     |                            |                          |                                                         |                      |                   |             |                  |                                     |
| А             | В                                    | с                          | D                        | E                                                       | F                    | G                 | н           | L L              | к                                   |
| AGILE Item ID | AGILE Course Name                    | AGILE DOMAIN for the Item  | Classification of Item   | Source providing inforamtion                            |                      |                   |             |                  |                                     |
| Item_ID_1     | agile_testname1                      | Indianapolis               |                          |                                                         |                      |                   |             |                  |                                     |
| Item_ID_2     | agile_testname2                      | Indianapolis               |                          |                                                         |                      |                   |             |                  |                                     |
| Item_ID_3     | agile_testname3                      | Indianapolis               |                          |                                                         |                      |                   |             |                  |                                     |
| Item_ID_4     | agile_testname4                      | Indianapolis               |                          |                                                         |                      |                   |             |                  |                                     |
| Item_ID_5     | agile_testname5                      | Indianapolis               |                          |                                                         |                      |                   |             |                  |                                     |
| Item_ID_6     | agile_testname6                      | Indianapolis               |                          |                                                         |                      |                   |             |                  |                                     |
| Item_ID_7     | agile_testname7                      | Indianapolis               |                          |                                                         |                      |                   |             |                  |                                     |
| Item_ID_8     | agile_testname8                      | Indianapolis               |                          |                                                         |                      |                   |             |                  |                                     |
| Item_ID_9     | agile_testname9                      | Indianapolis               |                          |                                                         |                      |                   |             |                  |                                     |
| Item ID 10    | agile testname10                     | Indianapolis               |                          |                                                         |                      |                   |             |                  |                                     |
| Item_ID_11    | agile testname11                     | Indianapolis               |                          |                                                         |                      |                   |             |                  |                                     |
| Item_ID_12    | agile_testname12                     | Indianapolis               |                          |                                                         |                      |                   |             |                  |                                     |
| Item_ID_13    | agile_testname13                     | Denver                     |                          |                                                         |                      |                   |             |                  |                                     |
| Item ID 14    | agile_testname14                     | Denver                     |                          |                                                         |                      |                   |             |                  |                                     |
| Item_ID_15    | agile_testname15                     | Denver                     |                          |                                                         |                      |                   |             |                  |                                     |
| Item_ID_16    | agile_testname16                     | Denver                     |                          |                                                         |                      |                   |             |                  |                                     |
| Item_ID_17    | agile_testname17                     | Denver                     |                          |                                                         |                      |                   |             |                  |                                     |
| Item_ID_18    | agile testname18                     | Denver                     |                          |                                                         |                      |                   |             |                  |                                     |
| Item_ID_19    | agile_testname19                     | Denver                     |                          |                                                         |                      |                   |             |                  |                                     |
| Item_ID_20    | agile_testname20                     | Denver                     |                          |                                                         |                      |                   |             |                  |                                     |
| Item_ID_21    | agile_testname21                     | Denver                     |                          |                                                         |                      |                   |             |                  |                                     |
| Item ID 22    | agile_testname22                     | Denver                     |                          |                                                         |                      |                   |             |                  |                                     |
|               |                                      | Denver                     |                          |                                                         |                      |                   |             |                  |                                     |
| Item_ID_23    | agile_testname23<br>agile_testname24 | Los Angeles                |                          |                                                         |                      |                   |             |                  |                                     |
| Item_ID_24    |                                      |                            |                          |                                                         |                      |                   |             |                  |                                     |
| Item_ID_25    | agile_testname25                     | Los Angeles                |                          |                                                         |                      |                   |             |                  |                                     |
| Item_ID_26    | agile_testname26                     | Los Angeles                |                          |                                                         |                      |                   |             |                  |                                     |
| Item_ID_27    | agile_testname27                     | Los Angeles                |                          |                                                         |                      |                   |             |                  |                                     |
| Item_ID_28    | agile_testname28                     | Los Angeles                |                          |                                                         |                      |                   |             |                  |                                     |
| Item_ID_29    | agile_testname29                     | Los Angeles                |                          |                                                         |                      |                   |             |                  |                                     |
| Item_ID_30    | agile_testname30                     | Los Angeles                |                          |                                                         |                      |                   |             |                  |                                     |
| Item_ID_31    | agile_testname31                     | Los Angeles                |                          |                                                         |                      |                   |             |                  |                                     |
| Item_ID_32    | agile_testname32                     | Los Angeles                |                          |                                                         |                      |                   |             |                  |                                     |
| Item_ID_33    | agile_testname33                     | Los Angeles                |                          |                                                         |                      |                   |             |                  |                                     |
| Item_ID_34    | agile_testname34                     | Los Angeles                |                          |                                                         |                      |                   |             |                  |                                     |
| Item_ID_35    | agile_testname35                     | Los Angeles                |                          |                                                         |                      |                   |             |                  |                                     |
| Item_ID_36    | agile_testname36                     | Los Angeles                |                          |                                                         |                      |                   |             |                  |                                     |
| Item_ID_37    | agile testname37                     | Los Angeles                |                          |                                                         |                      |                   |             |                  |                                     |

- 4. To upload the tests into the application:
  - a. Click on Choose File and choose the Excel template that you populated with necessary information
  - b. Click on the Confirm button

| ♠ ♀ Search certificates | •                                                                                                    | Users - Tests - Surveys - Training courses Reports - System - Help -                                                                                                    | 1                             |
|-------------------------|----------------------------------------------------------------------------------------------------|----------------------------------------------------------------------------------------------------|-------------------------------|
| Tests 🗇                 |                                                                                                    | Manage tests                                                                                                    |                               |
| Drafts (77)             |                                                                                                    | All tests (279)                                                                                                    | €?                            |
| → Published (202)       |                                                                                                    |                                                                                                    |                               |
| Suspended (0)           |                                                                                                    |                                                                                                    |                               |
| Test templates (3)      |                                                                                                    | ID   External ID  Report displayed  Report content  Report content                                                                                                    | \$                            |
|                         |                                                                                                    | Search D Search Search | <ul> <li>Select or</li> </ul> |
|                         |                                                                                                    | 100362 Iter YouTestMe batch loader feature enables users (with proper permissions) to create Immediately after fini Score and answers                                                                                                    | pr One c                      |
|                         |                                                                                                    | a huge number of tests very quickly. 100363 Iter All you need to do is fill out our predefined Excel template and upload it. Immediately after fini Score and answers                                                                                                    | pr One c                      |
|                         | <ul> <li>Image: A start of the start of the start of</li></ul> | 100364 Iter<br>Choose File No file chosen Immediately after fini Score and answers                                                                                                    | pr One c                      |
|                         |                                                                                                    | 100365 Iter Immediately after fini Score and answers                                                                                                    | pr One c                      |
|                         |                                                                                                    | 100367 Iter Immediately after fini Score and answers                                                                                                    | pr One c                      |
|                         |                                                                                                    | 100366 Item_ID_14 agile_testname14 Feb-11-2020 01:4 Draft Manually created Immediately after fini Score and answers                                                                                                    | pr One c                      |
|                         |                                                                                                    | 100368 Item_ID_16 agile_testname16 Feb-11-2020 01:4. Draft Manually created Immediately after fini Score and answers                                                                                                    | pr One c                      |
|                         |                                                                                                    | 100369 Item_ID_17 agile_testname17 Feb-11-2020 01:4 Draft Manually created Immediately after fini Score and answers                                                                                                    | pr One c                      |
|                         |                                                                                                    | 100370 Item_ID_18 agile_testname18 Feb-11-2020 01:4. Draft Manually created Immediately after fini Score and answers                                                                                                    | pr One c                      |
|                         |                                                                                                    | 100358 Item_ID_6 agile_testname6 Feb-11-2020 01:4. Draft Manually created Immediately after fini Score and answers                                                                                                    | pr One c                      |
|                         |                                                                                                    | Displayed columns (* ** 1 2 3 4 5 ** ** 10 *                                                                                                    | Rows: 279                     |

Now all tests are uploaded into the application into the "Drafts." To finish creating a test, follow the steps in the "Finish Creating Tests Imported From Agile" chapter in this document.

#### 2.3 Import Testing Sessions From AGILE

1. To import the testing sessions, navigate to "Tests/Manage tests." Click on the "Upload" icon and then on "Testing sessions."

| ♠ Ø Search certificates | •                                                                                                    |                        | Use           | rs 🗸 Tests 🗸         | - Surveys -                                 | Training courses  | s Reports 🗸      | System 🖌 Help 🗸        |                      | •         |
|-------------------------|----------------------------------------------------------------------------------------------------|------------------------|---------------|----------------------|---------------------------------------------|-------------------|------------------|------------------------|----------------------|-----------|
| Tests 🗇                 |                                                                                                    | Manage tests           |               |                      |                                             |                   |                  |                        |                      |           |
| Drafts (77)             |                                                                                                    | All tests (279         | 9)            |                      |                                             |                   |                  |                        | New test             | ?         |
| → Published (202)       |                                                                                                    |                        |               |                      |                                             |                   |                  |                        |                      |           |
| Suspended (0)           |                                                                                                    |                        |               |                      |                                             |                   |                  |                        |                      |           |
| Test templates (3)      |                                                                                                    | ID ≎ Exte              | Load testir   | ng session           |                                             |                   | ×                | Report displayed \$    | Report content \$    |           |
|                         |                                                                                                    | Search ${\cal O}$ Sear | c             |                      |                                             |                   |                  | Select one             | Select one           | Select of |
|                         |                                                                                                    | 100362 Ite             |               |                      | ure enables users (w<br>ments very quickly. | ith proper permis | sions) to create | Immediately after fini | Score and answers pr | One c     |
|                         |                                                                                                    | 100363 Iter            | All you       | u need to do is fill | l out our predefined                        | Excel template an | d upload it.     | Immediately after fini | Score and answers pr | One c     |
|                         | <ul> <li>Image: A start of the start of the start of</li></ul> | 100364 Ite             | ſ             |                      | at explain this proce                       | dure can be dowr  | loaded here.     | Immediately after fini | Score and answers pr | One c     |
|                         |                                                                                                    | 100365 Ite             | Choose File   | e No file chosen     |                                             |                   |                  | Immediately after fini | Score and answers pr | One c     |
|                         |                                                                                                    | 100367 Ite             | r             |                      | Confirm                                     |                   |                  | Immediately after fini | Score and answers pr | One c     |
|                         |                                                                                                    | 100366 Ite             | m_ID_14 agile | e_testname14         | Feb-11-2020 01:4                            | Draft             | Manually created | Immediately after fini | Score and answers pr | One c     |
|                         |                                                                                                    | 100368 Ite             | m_ID_16 agile | e_testname16         | Feb-11-2020 01:4                            | Draft             | Manually created | Immediately after fini | Score and answers pr | One c     |
|                         |                                                                                                    | 100369 Ite             | m_ID_17 agile | e_testname17         | Feb-11-2020 01:4                            | Draft             | Manually created | Immediately after fini | Score and answers pr | One c     |
|                         |                                                                                                    | 100370 Ite             | m_ID_18 agile | e_testname18         | Feb-11-2020 01:4                            | Draft             | Manually created | Immediately after fini | Score and answers pr | One c     |
|                         |                                                                                                    | 100358 It              | em_ID_6 agile | _testname6           | Feb-11-2020 01:4                            | Draft             | Manually created | Immediately after fini | Score and answers pr | One c     |
|                         |                                                                                                    | Displayed colu         | mns           |                      | 14 KH 1                                     | <b>2</b> 3 4      | 5 🕨 🖬 10         | T                      | Row                  | s: 279    |

2. A popup window will show up, click on the linked text "Excel template," and then the template will be downloaded to your computer.

| Drafts (278)         |   | Manage tests      |                  |                                                                     |                                 |                                           |                                                                                                    |                         | New test ?            |
|----------------------|---|-------------------|------------------|---------------------------------------------------------------------|---------------------------------|-------------------------------------------|----------------------------------------------------------------------------------------------------|-------------------------|-----------------------|
|                      |   | All tests (563)   |                  |                                                                     |                                 |                                           |                                                                                                    |                         | New test              |
| Published (283)      |   |                   |                  |                                                                     |                                 |                                           |                                                                                                    |                         |                       |
| Suspended (2)        |   |                   |                  |                                                                     |                                 |                                           |                                                                                                    |                         |                       |
| ] Test templates (4) |   | ID O              |                  | Name 0                                                              | Date of creation 0              | Status                                    | Creation type                                                                                                    | Report displayed 🗢      | Report content 0      |
|                      |   | Search O          | Search           | Q                                                                   |                                 | Select one                                | Select one                                                                                                    | Select one              | Select one *          |
|                      |   | 101030            | agile_testname12 | Load testing session                                                |                                 | × )                                       | Manually created                                                                                                 | Immediately after fini_ | Score and answers pr_ |
|                      |   | 101031            | agile_testname13 |                                                                     |                                 | 2                                         | Manually created                                                                                                 | Immediately after fini  | Score and answers pr  |
|                      |   | 101032            | agile_testname14 | YouTestMe batch loader feature e<br>a huge number of user enrollmen |                                 | hissions) to create                       | Manually created                                                                                                 | Immediately after fini  | Score and answers pr_ |
|                      |   | 101033            | agile_testname15 | <ul> <li>All you need to do is fill out</li> </ul>                  | our predefined Excel template   | and upload it.                            | Manually created                                                                                                 | Immediately after fini  | Score and answers pr_ |
|                      | ۲ | 101034            | agile_testname16 | Detailed instructions that ex                                       | xplain this procedure can be do | wnloaded here.                            | Manually created                                                                                                 | Immediately after fini  | Score and answers pr  |
|                      |   | 101035            | agile_testname17 | Choose File No file chosen                                          |                                 | >                                         | Manually created                                                                                                 | Immediately after fini  | Score and answers pr_ |
|                      |   | 101036            | agile_testname18 |                                                                     | Confirm                         | ) Manually created Immediately after fini |                                                                                                    | Immediately after fini  | Score and answers pr  |
|                      |   | 101037            | agile_testname19 |                                                                     | Feb-10-2020 03:23 PM GM         | Draft                                     | Manually created                                                                                                 | Immediately after fini  | Score and answers pr  |
|                      |   | 101020            | agile_testname2  |                                                                     | Feb-10-2020 03:23 PM GM_        | (Draft )                                  | Manually created                                                                                                 | Immediately after fini  | Score and answers pr_ |
|                      |   | 101038            | agile_testname20 |                                                                     | Feb-10-2020 03:23 PM GM_        | ( Draft )                                 | Manually created                                                                                                 | Immediately after fini  | Score and answers pr  |
|                      |   | Displayed columns |                  |                                                                     | int ×+t 7 8 9 10                | 11 ** ** 10 *                             | and the second design of the second design of the second design of the second design of the second design of the |                         | Rows: 563             |
|                      |   |                   |                  |                                                                     |                                 |                                           |                                                                                                    |                         |                       |
|                      |   |                   |                  |                                                                     |                                 |                                           |                                                                                                    |                         | 4<br>4                |

3. Fill out the template for loading testing sessions with the necessary information. Mandatory fields are "AGILE Item ID," "AGILE Scheduled Offering ID," and "AGILE DOMAIN in Scheduled Offering."

| К1 | • 0           | $\times \checkmark f_x$     |                                    |            |          |                                      |
|----|---------------|-----------------------------|------------------------------------|------------|----------|--------------------------------------|
|    | А             | В                           | С                                  | D          | E        | F                                    |
| 1  | AGILE Item ID | AGILE Scheduled Offering ID | AGILE DOMAIN in Scheduled Offering | Start Date | End Date | Source providing inforamtion (AGILE) |
| 2  | Item_ID_1     | Session_ID1                 | Indianapolis                       |            |          |                                      |
| 3  | Item_ID_1     | Session_ID2                 | Denver                             |            |          |                                      |
| 4  | Item_ID_1     | Session_ID3                 | Indianapolis                       |            |          |                                      |
| 5  | Item_ID_2     | Session_ID4                 | Denver                             |            |          |                                      |
| 6  | Item_ID_2     | Session_ID5                 | Indianapolis                       |            |          |                                      |
| 7  | Item_ID_2     | Session_ID6                 | Denver                             |            |          |                                      |
| 8  | Item_ID_3     | Session_ID7                 | Indianapolis                       |            |          |                                      |
| 9  | Item_ID_3     | Session_ID8                 | Denver                             |            |          |                                      |
| 10 | Item_ID_3     | Session_ID9                 | Indianapolis                       |            |          |                                      |
| 11 | < → S         | cheduled Offering Legend    | •                                  |            |          | : (                                  |

- 4. Upload the testing sessions into the application:
  - a. Click on Choose File and choose the Excel template that you populated with necessary information
  - b. Click on the Confirm button

Note: Testing sessions will be visible after you finish creating the test.

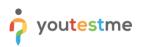

| Tests @            |   | Manage test |            |                                     |         |                                             |                  |                   |                        |                      |           |            |   |   |   |  |  |  |  |        |        |      |                                  |                        |                      |                  |                        |                        |                      |       |                        |                      |                        |                      |       |
|--------------------|---|-------------|------------|-------------------------------------|---------|---------------------------------------------|------------------|-------------------|------------------------|----------------------|-----------|------------|---|---|---|--|--|--|--|--------|--------|------|----------------------------------|------------------------|----------------------|------------------|------------------------|------------------------|----------------------|-------|------------------------|----------------------|------------------------|----------------------|-------|
| Drafts (77)        |   | All tests   |            | )                                   |         |                                             |                  |                   |                        | New test             | ?         |            |   |   |   |  |  |  |  |        |        |      |                                  |                        |                      |                  |                        |                        |                      |       |                        |                      |                        |                      |       |
| Published (202)    |   |             |            |                                     |         |                                             |                  |                   |                        |                      |           |            |   |   |   |  |  |  |  |        |        |      |                                  |                        |                      |                  |                        |                        |                      |       |                        |                      |                        |                      |       |
| Suspended (0)      |   |             |            |                                     |         |                                             |                  |                   |                        |                      |           |            |   |   |   |  |  |  |  |        |        |      |                                  |                        |                      |                  |                        |                        |                      |       |                        |                      |                        |                      |       |
| Test templates (3) |   | ID \$       | Exte       | Load testing sea                    | ssion   |                                             |                  | ×                 | Report displayed \$    | Report content \$    |           |            |   |   |   |  |  |  |  |        |        |      |                                  |                        |                      |                  |                        |                        |                      |       |                        |                      |                        |                      |       |
|                    |   | Search 🔎    | Searc      |                                     |         |                                             |                  |                   | Select one     T       | Select one           | Select of |            |   |   |   |  |  |  |  |        |        |      |                                  |                        |                      |                  |                        |                        |                      |       |                        |                      |                        |                      |       |
|                    |   | 100362      | Iter       | YouTestMe batch<br>a huge number of |         | re enables users (wi<br>nents very quickly. | th proper permis | ssions) to create | Immediately after fini | Score and answers pr | One c     |            |   |   |   |  |  |  |  |        |        |      |                                  |                        |                      |                  |                        |                        |                      |       |                        |                      |                        |                      |       |
|                    | ۲ | <b>(</b>    | <b>(</b> ) | C                                   | 0       | 0                                           | <b>(</b> )       | <b>(</b> )        | 0                      | 0                    | C         | <b>(</b> ) | 0 | 0 | 0 |  |  |  |  |        | 100363 | Iter | <ul> <li>All you need</li> </ul> | l to do is fill (      | out our predefined E | xcel template ar | nd upload it.          | Immediately after fini | Score and answers pr | One c |                        |                      |                        |                      |       |
| ٢                  |   |             |            |                                     |         |                                             |                  |                   |                        |                      |           |            |   |   |   |  |  |  |  | 100364 | Iter   |      |                                  | it explain this proced | lure can be dow      | nloaded here.    | Immediately after fini | Score and answers pr   | One c                |       |                        |                      |                        |                      |       |
|                    |   |             |            |                                     |         |                                             |                  |                   |                        |                      |           |            |   |   |   |  |  |  |  |        |        |      |                                  |                        |                      | 100365           | Iter                   | Choose File No 1       | lle chosen           |       |                        |                      | Immediately after fini | Score and answers pr | One c |
|                    |   |             |            |                                     |         |                                             |                  |                   |                        |                      |           |            |   |   |   |  |  |  |  |        |        |      |                                  | 100367                 | Iter                 |                  |                        | Confirm                |                      |       | Immediately after fini | Score and answers pr | One c                  |                      |       |
|                    |   | 100366      | Iten       | n_ID_14 agile_testn                 | ame14 I | Feb-11-2020 01:4                            | Draft            | Manually created  | Immediately after fini | Score and answers pr | One c     |            |   |   |   |  |  |  |  |        |        |      |                                  |                        |                      |                  |                        |                        |                      |       |                        |                      |                        |                      |       |
|                    |   | 100368      | Iten       | n_ID_16 agile_testn                 | ame16 F | Feb-11-2020 01:4                            | Draft            | Manually created  | Immediately after fini | Score and answers pr | One c     |            |   |   |   |  |  |  |  |        |        |      |                                  |                        |                      |                  |                        |                        |                      |       |                        |                      |                        |                      |       |
|                    |   | 100369      | Iten       | n_ID_17 agile_testn                 | ame17 F | Feb-11-2020 01:4                            | Draft            | Manually created  | Immediately after fini | Score and answers pr | One c     |            |   |   |   |  |  |  |  |        |        |      |                                  |                        |                      |                  |                        |                        |                      |       |                        |                      |                        |                      |       |
|                    |   | 100370      | Iten       | n_ID_18 agile_testn                 | ame18 I | Feb-11-2020 01:4                            | Draft            | Manually created  | Immediately after fini | Score and answers pr | One c     |            |   |   |   |  |  |  |  |        |        |      |                                  |                        |                      |                  |                        |                        |                      |       |                        |                      |                        |                      |       |
|                    |   |             |            |                                     |         | Feb-11-2020 01:4                            |                  |                   |                        |                      |           |            |   |   |   |  |  |  |  |        |        |      |                                  |                        |                      |                  |                        |                        |                      |       |                        |                      |                        |                      |       |

# 2.4 Import User Enrollments From AGILE

1. To import the user enrollments, navigate to "Tests/Manage tests." Click on the "Upload" icon and then on "User enrollments."

| Tests 🗇                         |   | Manage test       |               |                  |                    |              |                  |                        |                           |          |
|---------------------------------|---|-------------------|---------------|------------------|--------------------|--------------|------------------|------------------------|---------------------------|----------|
| <ul> <li>Drafts (77)</li> </ul> |   | All tests         |               |                  |                    |              |                  |                        | _                         | ?        |
| → Published (202)               |   | L                 |               |                  |                    |              |                  |                        | Tests<br>Testing sessions |          |
| Suspended (0)                   |   |                   |               |                  |                    |              |                  |                        | User enrollments          |          |
| Test templates (3)              |   | ID \$             | External ID\$ | Name ≎           | Date of creation - | Status \$    | Creation type \$ | Report displayed \$    | Report content \$         |          |
|                                 |   | Search ${\cal O}$ | Search 🔎      | agile 🔎          |                    | Select one 🔻 | Select one •     | Select one             | Select one                | Select o |
|                                 |   | 100362            | Item_ID_10    | agile_testname10 | Feb-11-2020 01:4   | Draft        | Manually created | Immediately after fini | Score and answers pr      | One c    |
|                                 |   | 100363            | Item_ID_11    | agile_testname11 | Feb-11-2020 01:4   | Draft        | Manually created | Immediately after fini | Score and answers pr      | One c    |
|                                 | ۲ | 100364            | Item_ID_12    | agile_testname12 | Feb-11-2020 01:4   | Draft        | Manually created | Immediately after fini | Score and answers pr      | One c    |
|                                 |   | 100365            | Item_ID_13    | agile_testname13 | Feb-11-2020 01:4   | Draft        | Manually created | Immediately after fini | Score and answers pr      | One c    |
|                                 |   | 100367            | Item_ID_15    | agile_testname15 | Feb-11-2020 01:4   | Draft        | Manually created | Immediately after fini | Score and answers pr      | One c    |
|                                 |   | 100366            | Item_ID_14    | agile_testname14 | Feb-11-2020 01:4   | Draft        | Manually created | Immediately after fini | Score and answers pr      | One c    |
|                                 |   | 100368            | Item_ID_16    | agile_testname16 | Feb-11-2020 01:4   | Draft        | Manually created | Immediately after fini | Score and answers pr      | One c    |
|                                 |   | 100369            | Item_ID_17    | agile_testname17 | Feb-11-2020 01:4   | Draft        | Manually created | Immediately after fini | Score and answers pr      | One c    |
|                                 |   | 100370            | Item_ID_18    | agile_testname18 | Feb-11-2020 01:4   | Draft        | Manually created | Immediately after fini | Score and answers pr      | One c    |
|                                 |   | 100358            | Item_ID_6     | agile_testname6  | Feb-11-2020 01:4   | (Draft )     | Manually created | Immediately after fini | Score and answers pr      | One c    |

2. A popup window will show up - click on the linked text "Excel template," and then the template will be downloaded to your computer.

| Tests @            |   |             |        |                        |                               |                        |                      |                        |                      |           |  |  |  |  |
|--------------------|---|-------------|--------|------------------------|-------------------------------|------------------------|----------------------|------------------------|----------------------|-----------|--|--|--|--|
| 🖉 Drafts (77)      |   | Manage test |        | )                      |                               |                        |                      |                        |                      |           |  |  |  |  |
| Published (202)    |   |             |        |                        |                               |                        |                      |                        |                      |           |  |  |  |  |
| Suspended (0)      |   |             |        |                        |                               |                        |                      |                        |                      |           |  |  |  |  |
| Test templates (3) |   | ID \$       | Extern | Name                   | Data of accetion -            | Ctatura A              | Orestion time /      | Report displayed \$    | Report content 🛛 🗘   |           |  |  |  |  |
|                    |   | Search 🔎    | Searc  | Load user enrollme     | ents from excel               |                        | ×                    | Select one             | Select one           | Select of |  |  |  |  |
|                    |   | 100362      | Iter   |                        | der feature enables users (w  | Immediately after fini | Score and answers pr | One c                  |                      |           |  |  |  |  |
|                    |   | 100363      | Iter   | a huge number of ses   | do is fill out our predefined | Immediately after fini | Score and answers pr | One c                  |                      |           |  |  |  |  |
|                    | ۲ | 100364      | Iter   | Choose File No file of |                               |                        | nd upload it.        | Immediately after fini | Score and answers pr | One c     |  |  |  |  |
|                    |   | 100365      | Iter   |                        |                               |                        |                      | Immediately after fini | Score and answers pr | One c     |  |  |  |  |
|                    |   | 100367      | Iter   |                        | Confirm                       |                        |                      | Immediately after fini | Score and answers pr | One c     |  |  |  |  |
|                    |   | 100366      | Item_  | ID_14 agile_testnam    | e14 Feb-11-2020 01:4          | Draft                  | Manually created     | Immediately after fini | Score and answers pr | One c     |  |  |  |  |
|                    |   | 100368      | Item_  | ID_16 agile_testnam    | e16 Feb-11-2020 01:4          | Draft                  | Manually created     | Immediately after fini | Score and answers pr | One c     |  |  |  |  |
|                    |   | 100369      | Item_  | ID_17 agile_testnam    | e17 Feb-11-2020 01:4          | Draft                  | Manually created     | Immediately after fini | Score and answers pr | One c     |  |  |  |  |
|                    |   | 100370      | Item_  | ID_18 agile_testnam    | e18 Feb-11-2020 01:4          | Draft                  | Manually created     | Immediately after fini | Score and answers pr | One c     |  |  |  |  |
|                    |   | 100358      |        | _ID_6 agile_testnam    | e6 Feb-11-2020 01:4           | Draft                  | Manually created     | Immediately after fini | Score and answers pr | One c     |  |  |  |  |

3. Fill out the template for loading user enrollments with the necessary information. Mandatory fields are "AGILE Scheduled Offering ID," "AGILE User ID."

| C4 | 1                           | fx            |                                      |   |
|----|-----------------------------|---------------|--------------------------------------|---|
|    | А                           | В             | С                                    | D |
| 1  | AGILE Scheduled Offering ID | AGILE User ID | Source providing information (AGILE) |   |
| 2  | Session_ID1                 | User_ID_1     |                                      |   |
| 3  | Session_ID1                 | User_ID_2     |                                      |   |
| 4  | Session_ID1                 | User_ID_3     |                                      |   |
| 5  | Session_ID2                 | User_ID_4     |                                      |   |
| 6  | Session_ID2                 | User_ID_5     |                                      |   |
| 7  | Session_ID2                 | User_ID_6     |                                      |   |
| 8  | Session_ID2                 | User_ID_7     |                                      |   |
| 9  | Session_ID2                 | User_ID_8     |                                      |   |
| 10 |                             |               |                                      |   |
| 11 |                             |               |                                      |   |
| 12 |                             |               |                                      |   |
| 13 |                             |               |                                      |   |
| 14 |                             |               |                                      |   |
| 15 |                             |               |                                      |   |
| 16 |                             |               |                                      |   |
| 17 |                             |               |                                      |   |
| 18 |                             |               |                                      |   |
|    | User Entrollment            | ÷             |                                      |   |

- 4. Upload the user enrollments into the application:
  - a. Click on Choose File and choose the Excel template that you populated with necessary information
  - b. Click on the Confirm button

|                       |   |             |         |                    |                                                                                                    |                                                                                             |                                            |                        |                        |                      | •         |
|-----------------------|---|-------------|---------|--------------------|----------------------------------------------------------------------------------------------------|---------------------------------------------------------------------------------------------|--------------------------------------------|------------------------|------------------------|----------------------|-----------|
| Tests ⑦ P Drafts (77) |   | Manage test |         |                    |                                                                                                    |                                                                                             |                                            |                        |                        | New test 단           | ) ?       |
| Published (202)       |   | All tests   | (279)   | )                  |                                                                                                    |                                                                                             |                                            |                        |                        |                      |           |
| Suspended (0)         |   |             |         |                    |                                                                                                    |                                                                                             |                                            |                        |                        |                      |           |
| Test templates (3)    |   | ID \$       | Exter   |                    |                                                                                                    | Data of accetion -                                                                          | Chatura A                                  | 0                      | Report displayed \$    | Report content \$    |           |
|                       |   | Search 🔎    | Searc   | Load user enrol    | ments from                                                                                                    | n excel                                                                                     |                                            | × ,                    | Select one             | Select one           | Select of |
|                       |   | 100362      | Iter    |                    |                                                                                                    | e enables users (w                                                                          | th proper permis                           | Immediately after fini | Score and answers pr   | One c                |           |
|                       |   | 100363      | Iter    |                    | <ul> <li>a huge number of sessions very quickly.</li> <li>All you need to do is fill out our predefined Excel template and upload it.</li> </ul> |                                                                                             |                                            |                        |                        | Score and answers pr | One c     |
|                       | ۲ | 100364      | Iter    | Choose File No     |                                                                                                    |                                                                                             | and an an an an an an an an an an an an an |                        | Immediately after fini | Score and answers pr | One c     |
|                       |   | 100365      | Iter    |                    |                                                                                                    |                                                                                             |                                            |                        | Immediately after fini | Score and answers pr | One c     |
|                       |   | 100367      | Iter    |                    |                                                                                                    | Confirm                                                                                     |                                            |                        | Immediately after fini | Score and answers pr | One c     |
|                       |   | 100366      | Item    | _ID_14 agile_testn | ame14 F                                                                                                    | eb-11-2020 01:4                                                                             | Draft                                      | Manually created       | Immediately after fini | Score and answers pr | One c     |
|                       |   | 100368      | Item    | _ID_16 agile_testr | ame16 F                                                                                                    | eb-11-2020 01:4                                                                             | Draft                                      | Manually created       | Immediately after fini | Score and answers pr | One c     |
|                       |   | 100369      | Item    | _ID_17 agile_testr | ame17 F                                                                                                    | eb-11-2020 01:4                                                                             | Draft                                      | Manually created       | Immediately after fini | Score and answers pr | One c     |
|                       |   | 100370      | Item    | _ID_18 agile_testr | ame18 F                                                                                                    | eb-11-2020 01:4                                                                             | Draft                                      | Manually created       | Immediately after fini | Score and answers pr | One c     |
|                       |   | 100358      | Iter    | n_ID_6 agile_testr | ame6 F                                                                                                    | eb-11-2020 01:4                                                                             | Draft                                      | Manually created       | Immediately after fini | Score and answers pr | One c     |
|                       |   | Displaye    | d colum | ns                 |                                                                                                    | 1a <a 1<="" td=""><td>2 3 4</td><td>5 🕨 🖬 10</td><td>•</td><td>Row</td><td>/s: 279</td></a> | 2 3 4                                      | 5 🕨 🖬 10               | •                      | Row                  | /s: 279   |

# 3 Finish Creating Tests Imported From AGILE

To finish creating tests, head to Tests/Manage tests from the main menu. Next, click on the "Drafts" on the left-hand side and search the name of the test that you want to finish creating.

| Drafts (293)       | Manage tests |                |                    | _ [   | Manage tes | ts                 |    |                         |                       |                       |                        | 2     |
|--------------------|--------------|----------------|--------------------|-------|------------|--------------------|----|-------------------------|-----------------------|-----------------------|------------------------|-------|
|                    | All tests (  | (586)          |                    | _ L   |            |                    |    |                         |                       |                       | New test               | ?     |
| aglie_testname     |              |                |                    |       | Manage cer | tificates          |    |                         |                       |                       |                        |       |
| agile_testname1    |              |                |                    |       |            | pols               |    |                         |                       |                       |                        |       |
| agile_testname10   | ID o         | Name 0         | Date of creation 0 | s     |            | iles e             | ¢  | Report displayed 0      | Report content 0      | Page format           | Question randomization | •     |
| iglie_testname11   | Search D     | Search O       |                    | Draft |            | ations             | ٠  | Select one              | Select one            | Select one            | Select one             | * Sel |
| agile_testname13   | 100895       | Test           | Feb-08-2020 01:57  |       | Draft      | Manually created   |    | Immediately after fini  | Score and answers pr  | One question per page | No                     |       |
| agile_testname14   | 101042       | agile_testname | Feb-10-2020 03:23  | C P   | Draft      | Manually created   |    | Immediately after fini  | Score and answers pr  | One question per page |                        |       |
| agile_testname15   | 100896       | core_test1     | Feb-08-2020 02:33  |       | Draft      | Test with sections |    | Real time grading       | Score and answers pr_ | One question per page |                        |       |
| agile_testname16   | 101043       | agile_testname | Feb-10-2020 03:23  | D     | Draft      | Manually created   |    | Immediately after fini_ | Score and answers pr_ | One question per page |                        |       |
| agile_testname17   | 101044       | agile_testname | Feb-10-2020 03:23  |       | Draft      | Manually created   |    | Immediately after fini  | Score and answers pr_ | One question per page |                        |       |
| agile_testname18   | 101045       | agile_testname | Feb-10-2020 03:23  | D     | Draft      | Manually created   |    | Immediately after fini  | Score and answers pr  | One question per page |                        |       |
| H H 1 2 3 4 H H    | 101046       | agile_testname | Feb-10-2020 03:23  | D     | Draft      | Manually created   |    | Immediately after fini  | Score and answers pr  | One question per page |                        |       |
| Published (291)    | 101047       | agile_testname | Feb-10-2020 03:23  | D     | Draft      | Manually created   |    | Immediately after fini  | Score and answers pr  | One question per page |                        |       |
| Suspended (2)      | 101048       | agile_testname | Feb-10-2020 03:23  |       | Draft      | Manually created   |    | Immediately after fini  | Score and answers pr  | One question per page |                        |       |
| Test templates (4) | 101049       | agile_testname | Feb-10-2020 03:23  | D     | Draft      | Manually created   |    | Immediately after fini_ | Score and answers pr  | One question per page |                        |       |
|                    | Displayed    | columns        |                    |       |            | ia ea 19           | 20 | 21 22 23 ↔ +·           | 10 *                  |                       | Rows:                  | 586   |
|                    |              |                |                    |       |            |                    |    |                         |                       |                       |                        | 85    |

Click on the "Incomplete-Return to Wizard" button to return to the Wizard and add settings for the test.

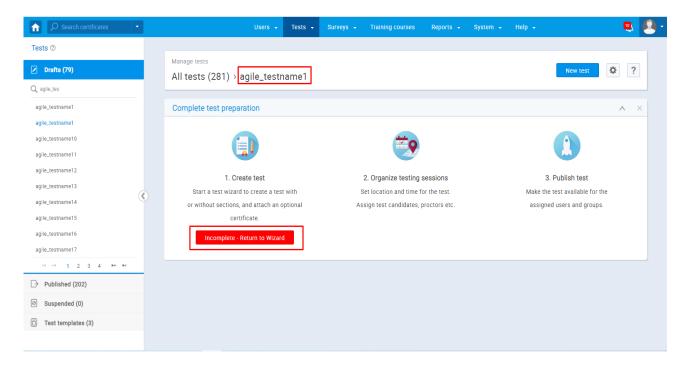

Next, follow the steps below:

1. Step 1 In the Test Wizard – Test information: Enter the name of the test and check the "Test with sections" checkbox and click on the "Next" button.

| a l | ♀ Search users          | Users - Tests - Surveys - Training courses Reports - System - Help -                                                                                                    |
|-----|-------------------------|----------------------------------------------------------------------------------------------------|
|     |                         |                                                                                                    |
|     | Test sections           | Create Test Wizard Next                                                                                                    |
|     |                         |                                                                                                    |
|     | No sections created yet | Test information ?                                                                                                    |
|     |                         | Name:* agile_testname1                                                                                                    |
|     |                         | Description: Demonstrate test with 4 modules and 8 pools                                                                                                    |
|     |                         | Test label:   Classified                                                                                                    |
|     |                         | Test with sections: 💿 🗹                                                                                                    |
|     |                         | Test instructions                                                                                                    |
|     |                         | All candidates will have to read the instructions before starting the test (this setting is optional).                                                                                                    |
|     |                         | Copy previously created instructions: Select one -                                                                                                    |
|     |                         | Copy previously created instructions. Derect one                                                                                                    |
|     |                         | $B \ I \ \sqcup \ \ominus \ \underline{A} \ \underline{W} \ X_1 \ X^2 \ H_1 \ H_2 \ \mathfrak{M} \ \phi \ \exists \ \Xi \ \Xi \ \Xi \ H_1 \ \mathfrak{H}_2 \ \mathfrak{H}_2 \ H_2 \ H_2 $ |
|     |                         | This text will be displayed in passage field.                                                                                                    |
|     |                         |                                                                                                    |
|     |                         |                                                                                                    |
|     |                         |                                                                                                    |
|     |                         |                                                                                                    |

2. Step 2 in the Test Wizard – Settings: You need to check "Require updating personal information" checkbox, so the users that you imported could update their profile information before test-taking.

|                         |                                              | Users 👻             | Tests 👻                            | Surveys 👻      | Training courses                           | Reports 👻 | System 👻                             | Help 👻 |
|-------------------------|----------------------------------------------|---------------------|------------------------------------|----------------|--------------------------------------------|-----------|--------------------------------------|--------|
|                         |                                              | 2                   | 3                                  | 4              | 5                                          | 6         | 7                                    |        |
|                         | Test information                             | Settings            | Certificate                        |                | Grading                                    | Review    |                                      |        |
| Test sections           | Previous                                     |                     | c                                  | reate Test Wiz | ard                                        |           | Nex                                  | t      |
|                         | Test settings                                |                     |                                    |                |                                            |           |                                      |        |
| No sections created yet |                                              | A Make              | the pass mark                      | inclusive @    |                                            |           |                                      | ?      |
|                         |                                              | me defined in eac   |                                    | Time per test  |                                            |           |                                      |        |
|                         | Show report: ⑦ Imme                          | diately after finis | hing                               |                | *                                          |           |                                      |        |
|                         | Report content: ⑦ Score                      | and answers pre     | view                               |                | ٣                                          |           |                                      |        |
|                         | Configure report lifespan                    | 0                   |                                    |                |                                            |           |                                      |        |
|                         | Proctoring mode ③                            |                     |                                    |                |                                            |           |                                      |        |
|                         | Automatically logout can                     |                     | hing                               |                |                                            |           |                                      |        |
|                         | <ul> <li>Require updating persons</li> </ul> |                     | J                                  |                |                                            |           |                                      |        |
|                         |                                              |                     |                                    |                |                                            |           |                                      |        |
|                         | Network access ③                             | Allow te            | est continuation                   | n 🗌 /          | Allow test retaking                        | Enab      | le browser locko                     | lown   |
|                         | All networks     Internal network            |                     | s can interrupt<br>d continue late |                | dates can retake the<br>within the allowed |           | dates can not cu<br>or print anythin |        |
|                         |                                              | within the          | allowed time                       |                | time frame                                 | fro       | om the screen                        |        |

- 3. Step 3 in the Test Wizard Certificate: Add a certificate to a test that will be awarded after successful completion of the test (optional)
- 4. Step 4 in the Test Wizard Sections: Click on the "Add section" button, to add the first section (module):

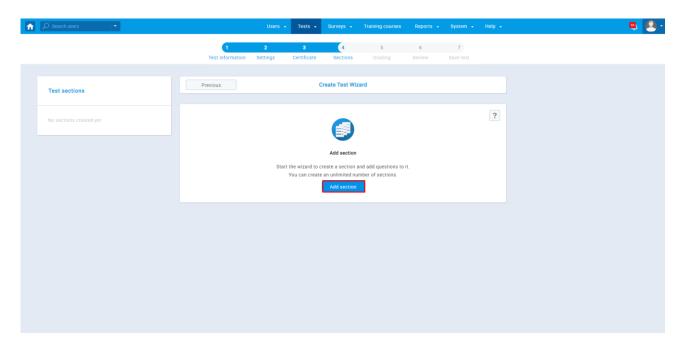

- a. Step 1 in Section Wizard Section information: Set the name, description, and introduction for the section.
- b. Step 2 in Section Wizard Settings: Set settings for your section.
- c. Step 3 in the Section Wizard Method: You can choose in which way you want to add the question to the test. For now, let's click on the "Select" button, below the "Add questions manually," to make a new question or to import one from the question pool (Topic area).

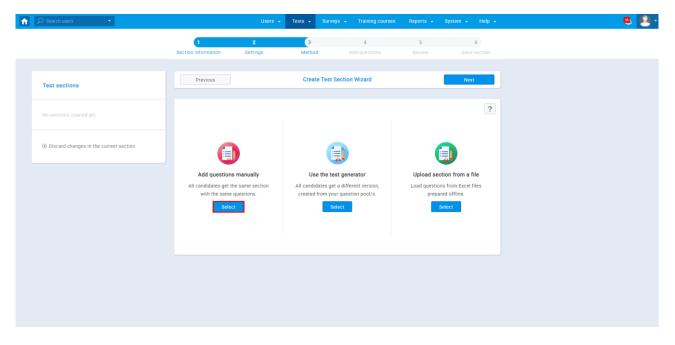

- d. Step 4 in the Section Wizard Add questions:
  - i. Choose the "Import from pools" option, to add questions from a specific pool (Topic areas)

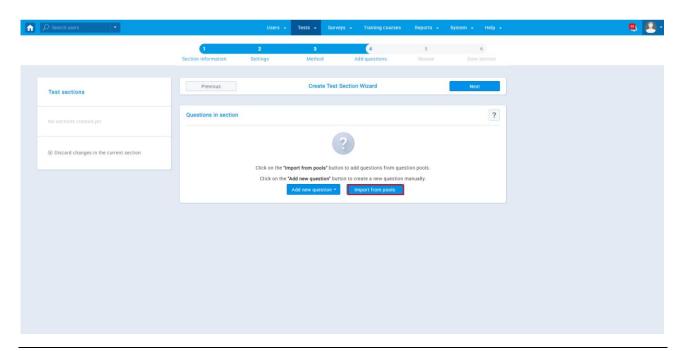

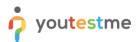

ii. Choose the question pool (Topic area) from the drop-down menu, from which you want to add questions.

| D Search users                           |                 | Users 👻         | Tests 👻 | Surveys 👻      | Training courses | Reports 👻 | System 👻 Help 👻 |   |
|------------------------------------------|-----------------|-----------------|---------|----------------|------------------|-----------|-----------------|---|
|                                          | 1               | 2               | 3       |                | 4                | 5         | 6               |   |
|                                          | Section informa | ation Settings  | Metho   | d .            | Add questions    |           |                 |   |
|                                          |                 |                 |         |                |                  |           |                 |   |
| Test sections                            | Previo          | us              | Creat   | te Test Sectio | n Wizard         |           | Next            |   |
|                                          | Questions in    | n section       |         |                |                  |           | ?               |   |
|                                          | _               |                 |         |                |                  |           |                 |   |
|                                          | Import questi   | ons from a pool |         |                |                  |           | ×               | ¢ |
| ③ Discard changes in the current section | Select pool:    | Select one      |         |                |                  |           | *               |   |
|                                          | ociect poor.    |                 |         |                |                  |           | Q               |   |
|                                          |                 | Select one      |         |                |                  |           | 7-              |   |
|                                          |                 | Topic area 1    |         |                |                  |           |                 |   |
|                                          |                 | Topic area 2    |         |                |                  |           |                 |   |
|                                          |                 | Topic area 3    |         |                |                  |           |                 |   |
|                                          |                 | Topic area 4    |         |                |                  |           |                 |   |
|                                          |                 | Topic area 5    |         |                |                  |           |                 |   |
|                                          |                 | Topic area 6    |         |                |                  |           |                 |   |
|                                          |                 |                 |         |                |                  |           |                 |   |
|                                          |                 |                 |         |                |                  |           |                 |   |
|                                          |                 |                 |         |                |                  |           |                 |   |
|                                          |                 |                 |         |                |                  |           |                 |   |
|                                          |                 |                 |         |                |                  |           |                 |   |
|                                          |                 |                 |         |                |                  |           |                 |   |
|                                          |                 |                 |         |                |                  |           |                 |   |

 When you choose a topic area, you can assign all the questions from that specific Topic area with the "Assign all" button, or you can assign one by one using the reversed-arrow button.

|                                        | Import questions from a pool                                                       |                                 |                           | ×       |
|----------------------------------------|------------------------------------------------------------------------------------|---------------------------------|---------------------------|---------|
| est sections                           | Select pool: Topic area 1                                                          |                                 |                           | •       |
|                                        | Question text                                                                      | Parent pool 0                   | Difficulty 0 Type 0       | Actions |
|                                        | Search C                                                                           | Search O                        | Select one V Select one V |         |
|                                        | 5+6=?                                                                              | Topic area 1                    | Medium Open-ended         | ₽       |
| Discard changes in the current section | 5 is bigger than 2. (Branching question)                                           | Topic area 1                    | Medium True/False         |         |
|                                        | Fill in the blanks.                                                                | Topic area 1                    | Easy Fill in the blanks   |         |
|                                        | Grass is (choose one): (Branching question)                                        | Topic area 1                    | Easy Single choice        | P 4     |
|                                        | In your opinion, what is the best way to learn<br>languages (describe):            | Topic area 1                    | Medium Essay              |         |
|                                        | Match countries with their capital cities.                                         | Topic area 1                    | Medium Matching           |         |
|                                        | Order animals from largest to smallest:                                            | Topic area 1                    | Easy Ordering             |         |
|                                        | Purple is a combination of which colors (choose one or more): (Branching question) | Topic area 1                    | Easy Multiple choice      |         |
|                                        |                                                                                    | 14 <4 <u>1</u> >> >1 <b>10 </b> |                           | Rows: 9 |
|                                        | Assign all                                                                         |                                 |                           |         |

- e. Step 5 in the Section Wizard Review
- f. Step 6 in the Section Wizard Save section:
  - i. You can add as many sections as you want
  - ii. To add another section, click on the "Add another section" button, and the new Section Wizard will start.

| ì | ♀ Search users                     | •              |                          | Users 🚽                                                                  | Tests 👻         | Surveys 🚽    | Training courses   | Reports 👻                                  | System - Help -   |
|---|------------------------------------|----------------|--------------------------|--------------------------------------------------------------------------|-----------------|--------------|--------------------|--------------------------------------------|-------------------|
|   |                                    |                | 1<br>Section information | 2<br>Settings                                                            | 3<br>Method     | A            | 4<br>add questions | 5<br>Review                                | 6<br>Save section |
|   | Test sections                      |                | Previous                 |                                                                          | Create          | Test Section | n Wizard           |                                            |                   |
|   | No sections created yet            |                |                          |                                                                          |                 |              |                    |                                            | ?                 |
|   | $\otimes$ Discard changes in the c | urrent section |                          |                                                                          |                 |              |                    |                                            |                   |
|   |                                    |                | to save the curren       | e Add another section<br>It section and start cre<br>Add another section | ating a new one |              | _                  | continue button to<br>ontinue with the tes |                   |
|   |                                    |                |                          |                                                                          |                 |              |                    |                                            |                   |
|   |                                    |                |                          |                                                                          |                 |              |                    |                                            |                   |
|   |                                    |                |                          |                                                                          |                 |              |                    |                                            |                   |

iii. After you finish with adding sections, click on the "Save and continue" button.

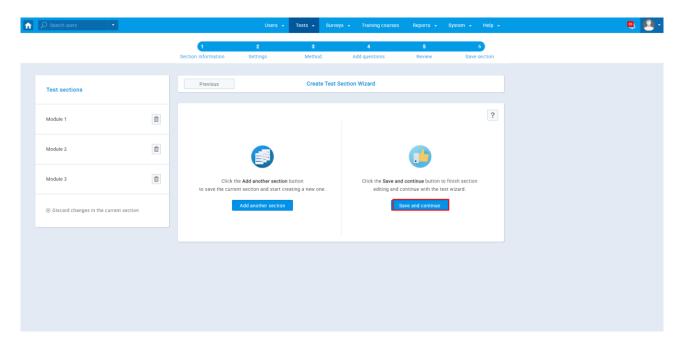

- 5. Step 5 in the Test Wizard Grading: In this part, you define the pass mark for the whole test and/or the parts of a test:
  - a. Whole test (see the screenshot below)
    - i. Set the preferred pass mark A student needs to achieve more than the percentage value that you set as a pass mark on the whole test so he can pass that test.
    - ii. If the "Make the pass mark inclusive" checkbox is checked A student will pass the test by achieving the exact or higher percentage.
  - b. Test sections (Module; see the screenshot below)
    - i. Click on the pen icon on the edit column to set the pass mark for each section (Module)
    - ii. If you check the "Passing required" option for some module, then the Student needs to pass that module as well as a pass mark on the whole test
  - c. The part where you define pass mark for the group of sections (Modules), this part is the "Core section" part.
    - i. You can make a group of sections (Modules)
    - ii. If you set a pass mark for a specific group and check "Passing required" for that group, then the Student needs to pass that Section group so he can pass the test.

| ñ | ₽ Search users | • |   |                     |                                               | Users +           | Tests 🗸                 | Surveys 👻                   | Training course                | s Reports      | - System -     | Help 👻             |
|---|----------------|---|---|---------------------|-----------------------------------------------|-------------------|-------------------------|-----------------------------|--------------------------------|----------------|----------------|--------------------|
|   |                |   |   |                     | 1<br>Test information                         | 2<br>Settings     | <b>3</b><br>Certificate | 4<br>Sections               | 5<br>Grading                   | 6<br>Review    | 7<br>Save test |                    |
|   | Test sections  |   |   |                     | Previous                                      |                   |                         | Create Test Wiz             | ard                            |                | Next           |                    |
|   | Module 1       |   | ۵ |                     | ng configuration                              | the test, candida | te needs to ac          | chieve more or eq           | ual to 70%                     |                |                |                    |
|   | Module 2       |   | ۵ |                     |                                               |                   |                         | A.                          |                                |                |                |                    |
|   | Module 3       |   | ۵ | _                   | _                                             | Settings f        |                         | arading configurations, sec | tor setup<br>tion groups and q | uestion pools  |                |                    |
|   | Module 4       |   | ۵ | 1. Whole<br>Set pas | is mark:  Percenta                            | ge 🔿 Points       |                         |                             |                                |                |                |                    |
|   | Add section    |   |   | Pass m<br>Grading   | g scales: No gradin                           |                   | s 🗹 Make th             | e pass mark incl            | usive                          |                |                | ×                  |
|   |                |   |   |                     | ections<br>d drop the table rows to r<br>Sect |                   |                         | Pools                       | Data                           | ssing required | Pass mark      | Edit               |
|   |                |   |   |                     | Module 1                                      | on ,              | 1. Top                  | pic area 1<br>pic area 2    | P di                           | Yes            | 25 %           |                    |
|   |                |   |   | 2                   | Module 2                                      |                   | 1. Toj<br>2. Toj        | pic area 4<br>pic area 3    |                                | No             | 35 %           |                    |
|   |                |   |   | 3                   | Module 3                                      |                   | 1. Toj<br>2. Toj        | pic area 7<br>pic area 8    |                                | Yes            | 45 %           |                    |
|   |                |   |   | 4                   | Module 4                                      |                   | 1. Toj<br>2. Toj        | pic area 5<br>pic area 8    |                                | No             | 55 %           | Rows: 4            |
|   |                |   |   |                     | ection groups                                 |                   |                         |                             |                                |                |                |                    |
|   |                |   |   | #<br>No da          |                                               | ime ¢             | Sections                | Passing                     | i required                     | Pass mark      | Grading scale  | Actions<br>Rows: 4 |
|   |                |   |   |                     | ate new section group                         |                   |                         |                             |                                |                |                |                    |
|   |                |   |   |                     |                                               |                   |                         |                             |                                |                |                |                    |

- iii. To create a section group (core section):
  - Click on the "Create new section group" (see the picture above), after which the popup window will show up
  - on the left side of the "Section" table, you will see the checkboxes, and you need to check sections (Modules) that you want to group
  - enter the name for that group, and set the pass mark for it. Check the "Passing required" checkbox if you want to set that the passing of this core section is mandatory, and the passing of the whole test depends on it (see the screenshot below). Make as many groups as you want using the same procedure.

| î |               |                       |         |                      |                  |             |                  |       |  |         |   | 7 | - 🚨 |
|---|---------------|-----------------------|---------|----------------------|------------------|-------------|------------------|-------|--|---------|---|---|-----|
|   | ⊕ Add section | Pass mar<br>Grading s |         | 70%<br>No gradin     | 112 points       | i 🗹 Make th | e pass mark incl | usive |  |         | ¥ |   |     |
|   |               | Test se               | ction   | group                |                  |             |                  |       |  | ×       |   |   |     |
|   |               | Section               | group i | name:*               | Core group 1     |             |                  |       |  |         |   |   |     |
|   |               | Section               | group   | description:         |                  |             |                  |       |  |         |   |   |     |
|   |               | Section               | group ( | oass mark:           | 50% +            | Make the pa | ss mark inclusiv | ,     |  |         |   |   |     |
|   |               | 🖌 Pas                 | sing re | quired               |                  |             |                  |       |  |         |   |   |     |
|   |               | Grading               | scales  |                      | No grading scale |             |                  |       |  | v       | - |   |     |
|   |               |                       | #       |                      |                  |             | Se               | ction |  | ¢       |   |   |     |
|   |               | ~                     |         | Module 1             |                  |             |                  |       |  |         |   |   |     |
|   |               | ~                     |         | Module 2<br>Module 3 |                  |             |                  |       |  |         |   |   |     |
|   |               |                       |         | Module 4             |                  |             |                  |       |  |         |   |   |     |
|   |               |                       |         |                      |                  |             | н м <u>1</u> ю   | 1e1   |  |         |   |   |     |
|   |               |                       |         |                      |                  | Sa          | Can              | cel   |  |         |   |   |     |
|   |               |                       |         |                      |                  |             |                  |       |  | Rows: 4 | 4 |   |     |
|   |               |                       |         | ection group         |                  |             |                  |       |  |         |   |   |     |
|   |               | > Show                | questio | n pools repo         | ort setup ⑦      |             |                  |       |  |         |   |   |     |

#### Test section groups

| #    | Section group name \$ | Sections                   | Passing required | Pass mark | Grading scale | Actions |
|------|-----------------------|----------------------------|------------------|-----------|---------------|---------|
| 1    | Core group 1          | 1. Module 1<br>2. Module 3 | Yes              | 50        |               | 1       |
| 2    | Core group 2          | 1. Module 2<br>2. Module 4 | No               | 50        |               | 1       |
|      |                       |                            |                  |           |               | Rows: 4 |
| Crea | ate new section group |                            |                  |           |               |         |

> Show question pools report setup ⑦

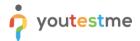

6. Step 6 in the Test Wizard – Review: Review the setting you have chosen in the previous steps. Once you are finished, click on the Next button

| 分 Search users | • |   |                                       |                  | Users 👻       | Tests 👻          | Surveys      | <ul> <li>Training courses</li> </ul> | Reports 🚽   | System 👻       | Help 👻 |
|----------------|---|---|---------------------------------------|------------------|---------------|------------------|--------------|--------------------------------------|-------------|----------------|--------|
|                |   |   | 1<br>Test infor                       |                  | 2             | 3<br>Certificate | 4<br>Section | 5                                    | 6<br>Review | 7<br>Save test |        |
|                |   |   | lest infor                            | mation se        | ttings        | Certificate      | Section      | s Grading                            | Review      |                |        |
| Test sections  |   |   | Previous                              |                  |               |                  | Create Test  | Wizard                               |             | Nex            |        |
|                |   |   |                                       |                  |               |                  |              |                                      |             |                |        |
| Module 1       |   |   |                                       |                  |               |                  | a            |                                      |             |                | ?      |
| Module 2       | ť |   | Test information                      | I.               |               |                  | -            |                                      |             |                |        |
|                |   |   | Test name:                            | agile_te         | stname1       |                  |              |                                      |             |                |        |
| Module 3       | ů | 1 | Test description:                     | Demons           | strate test w | rith 4 modules   | and 8 pools  |                                      |             |                |        |
|                |   |   | Show report:                          | Immedi           | ately after f | inishing         |              |                                      |             |                |        |
| Module 4       | ť | ) | Report content:                       | Score a          | nd answers    | preview          |              |                                      |             |                |        |
|                |   |   | Network access:                       | All netw         | orks          |                  |              |                                      |             |                |        |
| + Add section  |   |   |                                       |                  |               |                  |              |                                      |             |                |        |
|                |   |   | est sections<br>rag and drop the tabl | e rows to reorde | r sections    |                  |              |                                      |             |                |        |
|                |   |   | #                                     |                  | Section       |                  | ٥            | Passing required                     | Pass mark   | Туре           |        |
|                |   |   | 1 Module 1                            |                  |               |                  |              | Yes                                  | 25          | Manually cr    | reated |
|                |   |   | 2 Module 2                            |                  |               |                  |              | No                                   | 35          | Manually cr    | eated  |
|                |   |   | 3 Module 3                            |                  |               |                  |              | Yes                                  | 45          | Manually cr    | reated |
|                |   |   | 4 Module 4                            |                  |               |                  |              | No                                   | 55          | Manually cr    | reated |

7. Step 7 in the Test Wizard – Save test: Click on the "Finish wizard" button, and your settings for that test will be saved.

| ↑ Search users |                       | Users 🚽       | Tests 👻          | Surveys 👻       | Training courses   | Reports 👻   | System 👻       | Help 🚽 | ٩ | E |
|----------------|-----------------------|---------------|------------------|-----------------|--------------------|-------------|----------------|--------|---|---|
|                | 1<br>Test information | 2<br>Settings | 3<br>Certificate | 4<br>Sections   | 5<br>Grading       | 6<br>Review | 7<br>Save test |        |   |   |
| Test sections  | Previous              |               | (                | Create Test Wiz | zard               |             |                |        |   |   |
| Module 1       |                       |               |                  |                 |                    |             |                | ?      |   |   |
| Module 2       |                       |               | Click the Finis  |                 | to save your test. |             |                |        |   |   |
| Module 3       |                       |               | (                | Finish wizard   |                    |             |                |        |   |   |
| Module 4       |                       |               |                  |                 |                    |             |                |        |   |   |
| Add section    |                       |               |                  |                 |                    |             |                |        |   |   |
|                |                       |               |                  |                 |                    |             |                |        |   |   |
|                |                       |               |                  |                 |                    |             |                |        |   |   |

When you finish the test wizard, the sessions and the candidates that you previously imported via the AGILE Excel template will appear, and you can see them in the "Testing sessions" tab. Click on the pen icon to change settings for that session.

| Search users       |                  |                                                                         |                      | Tests 🚽 |                  |                                         | Reports 🖌 System 🗸       |                |                                                               | ٩             | 2 |
|--------------------|------------------|-------------------------------------------------------------------------|----------------------|---------|------------------|-----------------------------------------|--------------------------|----------------|---------------------------------------------------------------|---------------|---|
| Tests ⊘            |                  | Start a test wizard to create a te<br>out sections, and attach an optio |                      |         |                  | et location and time fo                 |                          |                | Make the test available for the<br>assigned users and groups. |               |   |
| Drafts (75)        |                  |                                                                         |                      |         |                  |                                         |                          |                |                                                               |               |   |
| → Published (197)  |                  | $\bigcirc$                                                              |                      |         |                  |                                         |                          |                | Publish test                                                  |               |   |
| Suspended (0)      |                  |                                                                         |                      |         |                  |                                         |                          |                |                                                               |               |   |
| Test templates (3) | Information      | Testing sessions                                                        | Candidates           |         | Monitoring       | Test sections                           | Summary report           | Report builder | »                                                             |               |   |
|                    | Organize your te | est in sessions for users located                                       |                      |         |                  |                                         |                          |                |                                                               |               |   |
|                    | New testing      | session 🔻                                                               |                      |         |                  |                                         |                          |                | List                                                          | Details       | ] |
|                    | Session_ID1      |                                                                         | 2 🖞                  | 4       | Session_ID2      |                                         | 1                        | Session_ID3    |                                                               | <b>1</b>      |   |
|                    | • Indiar         | napolis                                                                 |                      |         | O Denver         |                                         |                          | Indiana        | apolis                                                        | _             |   |
|                    |                  |                                                                         |                      | t       |                  |                                         |                          |                |                                                               |               |   |
|                    | Start:           |                                                                         |                      | ŝ       | Start:           |                                         |                          | Start:         |                                                               |               |   |
|                    | End:             |                                                                         |                      | E       | End:             |                                         |                          | End:           |                                                               |               |   |
|                    | Web access I     | link: https://gc-83.youtestme<br>tSessionId=10213                       | .com/login.xhtml?tes | `       | Web access link: | https://gc-83.youte<br>tSessionId=10214 | stme.com/login.xhtml?tes | Web access lin | nk: https://gc-83.youtestme.com/log<br>tSessionId=10215       | gin.xhtml?tes |   |
|                    | Candidates: 3    | 3                                                                       | 0                    | c       | Candidates: 5    |                                         | Θ                        | Candidates: 0  |                                                               | Φ             |   |
|                    | Status: Unloc    | cked                                                                    | ĥ                    | 5       | Status: Unlocked |                                         | ĥ                        | Status: Unlock | ced                                                           | Ê             |   |
|                    |                  |                                                                         |                      |         |                  | 14 -44 <u>1</u>                         | ∞ »i <b>12 x</b>         |                |                                                               |               |   |

If you haven't set the time in the AGILE template, you can set it in the popup window that will show up after you click on the pen icon. After you are done with updating session information, click on the "Save" button.

| f D Search users •                                               |                                          | Users - Tests -                                                                                                    |                |             |                                                       | ۹ و                               |
|------------------------------------------------------------------|------------------------------------------|----------------------------------------------------------------------------------------------------|----------------|-------------|-------------------------------------------------------|-----------------------------------|
| Tests (0)                                                        |                                          |                                                                                                    |                |             |                                                       |                                   |
| Drafts (74)                                                      | All tests (272) > agile                  | New testing session                                                                                                    |                | ×           |                                                       | New test 🌣 ?                      |
| Published (198)                                                  | Classified                               | Testing session name:*                                                                                                    | Session_ID1    |             |                                                       |                                   |
| Q Search<br>011 Test                                             | Information Testin                       | Location:<br>Choose a location from a pre-existing list                                                                                                    |                |             | Report builder                                        |                                   |
| agile_testname1<br>Basics of Navigation                          | Organize your test in sessions fo        | Time zone:<br>This time zone is used for the fields below                                                                                                    | UTC (GMT 0.00) |             |                                                       | Got it!                           |
| Biologija (Bodljokošci 1. deo)<br>Biologija (Bodljokošci 2. deo) | New testing session                      | Availability:<br>Select starting and ending time for this session                                                                                                    | Start:*        |             |                                                       | List Details                      |
| Biologija (Člankoviti crvi)                                      | Session_ID1                              | Assign to group:<br>Only users from this group can enroll in this session                                                                                                    | Select group   | •           | Session_ID3                                           | / 🖞                               |
| Biologija (Culni organi)<br>Biologija (Disanje 1. deo)           | • Indianapolis                           | Candidate self enrollment:<br>Candidates can self-enroll into the session from the                                                                                                    |                |             | Indianapolis                                          |                                   |
| Biologija (Disanje 2. deo)<br>Biologija (Endokrine Zlezde)       | Start:                                   | 'My assignments' panel. This option will be availabl<br>to all users within the system or to group members<br>depending on the session settings. If this option is o<br>candidates have to be selected from the list. |                |             | Start:                                                |                                   |
|                                                                  | End:                                     | Locked:                                                                                                    |                |             | End:                                                  |                                   |
| Suspended (0)     Test templates (3)                             | Web access link: https://go<br>tSessioni | Candidates can start their test only by entering the session password<br>Show additional options for external setti                                                                                                   | ngs            |             | Web access link: https://gc-83.you<br>tSessionId=1021 | utestme.com/login.xhtml?tes<br>IS |
|                                                                  | Candidates: 3                            |                                                                                                    | 3."<br>        |             | Candidates: 0                                         | 0                                 |
|                                                                  | Status: Unlocked                         | Save                                                                                                    | Cancel         |             | Status: Unlocked                                      | 6                                 |
|                                                                  |                                          |                                                                                                    | ····· <u>1</u> | *** *1 12 * |                                                       |                                   |
|                                                                  |                                          |                                                                                                    |                |             |                                                       |                                   |

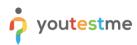

The last step is publishing a test by clicking on the "Publish test" button.

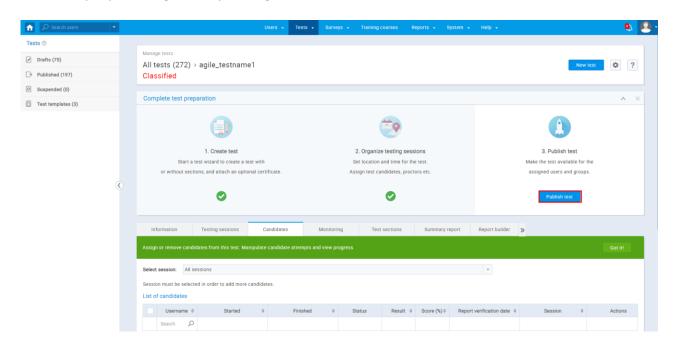

# 4 Students perspective

This chapter explains how Students can access and take the test:

- 1. From the homepage, Students need to click on the "My assignments" tab, and there they will find all the tests that are assigned to them.
- 2. They must click on the "Start" button, and the popup will show up with Test information such as:
  - a. duration type
  - b. Description
  - c. instructions.
- 3. They need to check the confirmation dialog and click on the start button.

| ft |                                                                       | Help +                                                                             | ۵٫ (              |  |
|----|-----------------------------------------------------------------------|------------------------------------------------------------------------------------|-------------------|--|
|    | Username<br>username5                                                 |                                                                                    | Change password ? |  |
|    | Information My assignments My certificates                            |                                                                                    |                   |  |
|    | View the list of all tests, surveys, and training courses assigned to | Test information ×                                                                 | Got ill           |  |
|    | Filter by type: ⑦ Tests, Surveys and Training courses                 | GetCertified                                                                       | ▼ List Details    |  |
|    | Sort order: O Available first                                         | GetCertified                                                                       | 3                 |  |
|    | Test:                                                                 | Test name: agile_testname1                                                         |                   |  |
|    | agile_testname1<br>Pass mark: 70.00%<br>Availability period:          | Description: Demonstrate test with 4 modules and 8 pools                           | Start             |  |
|    | Feb-01-2020 01:00 AM CET - Feb-29-2020 02:11 PM CET                   | Duration type: Time defined in each section                                        |                   |  |
|    |                                                                       | Show report: Immediately after finishing Report content: Score and answers preview |                   |  |
|    |                                                                       | Instructions: This text will be displayed in passage field.                        |                   |  |
|    |                                                                       | I understand and agree with the instructions and rules of this assignment          |                   |  |
|    |                                                                       | Start                                                                              |                   |  |
|    |                                                                       |                                                                                    |                   |  |
|    |                                                                       |                                                                                    |                   |  |
|    |                                                                       |                                                                                    |                   |  |

- 4. If the checkbox, "Require updating personal information," was previously checked, the students will see a window that they need to fill with some mandatory and some optional information (fields with a star are mandatory).
- 5. After they finished filling in the information, they need to click on the "Save" button, and then, the test will start.

| • |           |
|---|-----------|
|   | youtestme |
|   | /         |

| lpdate your pr   | ofile information        |
|------------------|--------------------------|
| Personal informa | ation                    |
| First name:*     |                          |
| Middle name:     |                          |
| Last name:*      |                          |
| Date of birth:   |                          |
| Gender:          | Other                    |
| Phone number:    |                          |
| Affiliation:     |                          |
| Street address:  |                          |
| City:            |                          |
| State/Province:  |                          |
| Country:         |                          |
| ZIP:             |                          |
|                  | Continue without changes |

The screenshot below shows the Notes (Section introduction) that Students will be able to see during that Section (Module).

| agile_testname1 > Module 2                                                                                                    | Finish section Finish test                    |
|----------------------------------------------------------------------------------------------------|-----------------------------------------------|
| Question: 1 of 6 Type: Multiple choice                                                                                                    | Section progress bar 0//                      |
| A caterpillar may transform into a (select multiple):                                                                                                    |                                               |
|                                                                                                    | Test Section                                  |
| and the second second | Section name Module 2                         |
| A.                                                                                                    | All questions (6) P Review list (0)           |
| Answers:                                                                                                    | 1 2 3 4 5 6                                   |
| 1. fly                                                                                                    | Not answered                                  |
| 2. snail                                                                                                    |                                               |
| 3. bee                                                                                                    | Notes                                         |
| 4. butterfly                                                                                                    | BIU 0 ≜ M x, x' H H₂ 39 40 H Ξ Ξ Ξ F 15       |
| 5. moth                                                                                                    | This text will be displayed in passage field. |
|                                                                                                    | Next question                                 |
|                                                                                                    |                                               |
|                                                                                                    |                                               |
|                                                                                                    |                                               |
|                                                                                                    |                                               |

# **5** Reports

This section's purpose is to explain how to access and use:

- The Completion Status Report
- The Score Report
- The Report Builder

Take the following two steps to access the reports for all three reporting systems that will be explained below:

1. Navigate to "Tests/Manage Tests."

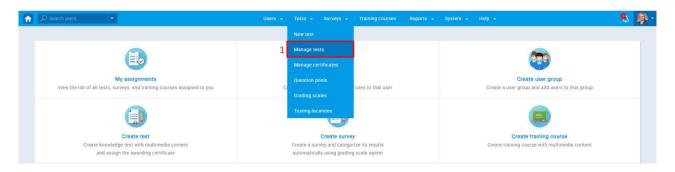

2. Search for the test and click on it's linked name

| ↑ Search users     | - |            |              | Users 👻              | Tests 👻 | Surveys 👻        | Training cours | es Reports 🗸     | System 🗸 Help 🗸        |                      | <u> </u> |
|--------------------|---|------------|--------------|----------------------|---------|------------------|----------------|------------------|------------------------|----------------------|----------|
| Tests ⑦            |   |            |              |                      |         |                  |                |                  |                        |                      |          |
| Drafts (83)        |   | Manage tes |              |                      |         |                  |                |                  |                        | New test             | ?        |
| → Published (205)  |   | Air test.  | 5 (200)      |                      |         |                  |                |                  |                        |                      |          |
| Suspended (0)      |   |            |              |                      |         |                  |                |                  |                        |                      |          |
| Test templates (3) |   | ID <       | External ID≎ | Name                 | ٥       | Date of creation | Status \$      | Creation type ≎  | Report displayed 🗘     | Report content \$    |          |
|                    |   | Search 🔎   | Search O     | agile_ <u>testna</u> | Q       |                  | Select one 🔹   | Select one       | Select one             | Select one           | Select o |
|                    |   | 10043      | 2 ItemID1    | agile_testnam        | ie1     | Feb-11-2020 0    | Draft          | Manually created | Immediately after fini | Score and answers pr | One c    |
|                    |   | 100350     | 5 Item_ID_4  | agile_testnam        | ie4     | Feb-11-2020 0    | Draft          | Manually created | Immediately after fini | Score and answers pr | One c    |
|                    | ۲ | 10036      | 1 Item_ID_9  | agile_testnam        | e9      | Feb-11-2020 0    | Draft          | Manually created | Immediately after fini | Score and answers pr | One c    |
|                    |   | 10035      | B Item_ID_6  | agile_testnam        | e6      | Feb-11-2020 0    | Draft          | Manually created | Immediately after fini | Score and answers pr | One c    |
|                    |   | 10035      | e Item_ID_7  | agile_testnam        | e7      | Feb-11-2020 0    | Draft          | Manually created | Immediately after fini | Score and answers pr | One c    |
|                    |   | 100360     | D Item_ID_8  | agile_testnam        | e8      | Feb-11-2020 0    | Draft          | Manually created | Immediately after fini | Score and answers pr | One c    |
|                    |   | 10035      | 7 Item_ID_5  | agile_testnam        | e5      | Feb-11-2020 0    | Draft          | Manually created | Immediately after fini | Score and answers pr | One c    |
|                    |   | 100363     | 3 Item_ID_11 | agile_testnam        | e11     | Feb-11-2020 0    | Draft          | Manually created | Immediately after fini | Score and answers pr | One c    |
|                    |   | 100364     | 4 Item_ID_12 | agile_testnam        | e12     | Feb-11-2020 0    | Draft          | Manually created | Immediately after fini | Score and answers pr | One c    |
|                    |   | 10035      | 5 Item_ID_3  | agile_testnam        | e3      | Feb-11-2020 0    | Draft          | Manually created | Immediately after fini | Score and answers pr | One c    |
|                    |   | Display    | ed columns   |                      |         | 14 44            | 1 2 3          | 4 ⊨> ⊨⊨ 10 ▼     |                        | Rov                  | /s: 288  |

#### 5.1 Completion status report

After completing the two steps described above,

- 1. Click on the "Candidates tab" there you will see all the candidates that you assigned to the session for that test
- 2. In the "Report verification date" column in the "List of candidates" table, you will see the status of the test report
- 3. You need to select candidates whose report you want to verify
- 4. Click on the "Action" drop-down button and then on the "Verify reports for selected candidates."

| Manage<br>All te<br>Class | ests (273) > a     | agile  | _testname1                               |                                |                  |                   |             |                            |             | New test                  |
|---------------------------|--------------------|--------|------------------------------------------|--------------------------------|------------------|-------------------|-------------|----------------------------|-------------|---------------------------|
| Info                      | ormation           | Testin | g sessions Candidates                    | Monitoring Test sections       | Summar           | y report Report b | uilder »    |                            |             |                           |
| Assign                    | or remove candidat |        | m this test. Manipulate candidate attemp | ts and view progress           |                  |                   |             |                            |             |                           |
| Session                   | a must be selected |        | er to add more candidates.               |                                |                  |                   |             | •                          |             | > Show additional options |
|                           | Username           | 0      | Started 0                                | Finished 0                     | Status           | Result 0          | Score (%) 0 | Report verification date 0 | Session 0   | Actions                   |
|                           | Search             | Q      |                                          |                                |                  |                   |             |                            |             |                           |
|                           | username1          |        | Feb-11-2020 03:14 PM GMT+02:00           | Feb-11-2020 03:18 PM GMT+02:00 | Finished         | Failed            | 39.38       | Not verified               | Session_ID1 | V llı C                   |
|                           | username2          |        | Feb-11-2020 03:14 PM GMT+02:00           | Feb-11-2020 03:30 PM GMT+02:00 | Finished         | Passed            | 52.50       | Not verified               | Session_ID1 | S ∥ ∨                     |
|                           | username3          |        | Feb-11-2020 03:18 PM GMT+02:00           | Feb-11-2020 03:30 PM GMT+02:00 | Waiting for repo | ort Failed        | 29.38       | Not verified               | Session_ID1 | S ill ∨                   |
|                           | username4          |        |                                          |                                | Not attempted    | 1                 |             | Not verified               | Session_ID2 | 3 © V                     |
|                           | username5          |        | Feb-11-2020 03:30 PM GMT+02:00           | Feb-11-2020 03:35 PM GMT+02:00 | Finished         | Failed            | 48.75       | Not verified               | Session_ID2 | V lli C                   |
|                           | username6          |        |                                          |                                | Not attempted    | 1                 |             | Not verified               | Session_ID2 | 3 @ V                     |
|                           | username7          |        |                                          |                                | Not attempted    | 1                 |             | Not verified               | Session_ID2 | 30 4                      |
|                           | username8          |        |                                          |                                | Not attempted    | 1                 |             | Not verified               | Session_ID2 | 30 -                      |
|                           | played columns     |        |                                          |                                | 14 - 14          | 1 10 -            | 1           |                            | -           | Rows: 8                   |
| Dis                       |                    |        |                                          |                                |                  |                   |             |                            |             |                           |

5. Click on an excel icon with a green checkmark to download a report.

|   | Clas   | sified                           |         |                                           |                           |         |                    |               |             |                                |             |       |                    |
|---|--------|----------------------------------|---------|-------------------------------------------|---------------------------|---------|--------------------|---------------|-------------|--------------------------------|-------------|-------|--------------------|
| 1 | Inf    | ormation                         | Testing | sessions Candidates                       | Monitoring Test se        | ections | Summary report     | Report builde | H »         |                                |             |       |                    |
|   |        | or remove candida                |         | n this test. Manipulate candidate atternp |                           |         |                    |               |             |                                |             |       |                    |
|   | Select | session: All ses                 | sions   |                                           |                           |         |                    |               |             | ×                              |             |       |                    |
|   |        | n must be selected<br>candidates | in orde | r to add more candidates.                 |                           |         |                    |               |             |                                |             | > Sho | w additional optic |
|   |        | Username                         | ٥       | Started                                   | C Finished                | ٥       | Status             | Result 0      | Score (%) 0 | Report verification date 0     | Session     | 0     | Actions            |
|   |        | Search                           | Q       |                                           |                           |         |                    |               |             |                                | 1           |       |                    |
|   | ~      | username1                        |         | Feb-11-2020 03:14 PM GMT+02:00            | Feb-11-2020 03:18 PM GMT+ | 02:00   | Finished           | Failed        | 39.38       | Feb-11-2020 05:03 PM GMT+02:00 | Session_ID1 |       | V li C             |
|   |        | username2                        |         | Feb-11-2020 03:14 PM GMT+02:00            | Feb-11-2020 03:30 PM GMT+ | 02:00   | Finished           | Passed        | 52.50       | Feb-11-2020 05:03 PM GMT+02:00 | Session_ID1 |       | V li C             |
|   | ~      | username3                        |         | Feb-11-2020 03:18 PM GMT+02:00            | Feb-11-2020 03:30 PM GMT+ | 02:00   | Waiting for report | Failed        | 29.38       | Feb-11-2020 05:03 PM GMT+02:00 | Session_ID1 |       | V lh C             |
|   | ~      | username4                        |         |                                           |                           |         | Not attempted      |               |             | Feb-11-2020 05:03 PM GMT+02:00 | Session_ID2 |       | 3 0 V              |
|   | ~      | username5                        |         | Feb-11-2020 03:30 PM GMT+02:00            | Feb-11-2020 03:35 PM GMT+ | 02:00   | Finished           | Failed        | 48.75       | Feb-11-2020 05:03 PM GMT+02:00 | Session_ID2 |       | V lh C             |
|   | ~      | username6                        |         |                                           |                           |         | Not attempted      |               |             | Feb-11-2020 05:03 PM GMT+02:00 | Session_ID2 |       | 3 0 V              |
|   |        | username7                        |         |                                           |                           |         | Not attempted      |               |             | Not verified                   | Session_ID2 |       | 3 0 V              |
|   |        | username8                        |         |                                           |                           |         | Not attempted      |               |             | Not verified                   | Session_ID2 |       | 3 0 V              |
|   | Di     | splayed columns                  |         |                                           |                           |         |                    | 10 -          |             |                                |             |       | Rows:              |

This is the preview of the exported report.

| A1 | L T       | : 🗙 🗸 🏂 AGILE               | Jser ID                |                   |   |
|----|-----------|-----------------------------|------------------------|-------------------|---|
|    | А         | В                           | с                      | D                 | E |
| 1  |           | AGILE Scheduled Offering ID | Completion date        | Completion status | _ |
| 2  | User_ID_4 | Session_ID2                 | 2020-02-11 15:03:45.93 | Fail              |   |
| 3  | User_ID_6 | Session_ID2                 | 2020-02-11 15:03:45.93 | Fail              |   |
| 4  | User_ID_1 | Session_ID1                 | 2020-02-11 15:03:45.93 | Fail              |   |
| 5  | User_ID_2 | Session_ID1                 | 2020-02-11 15:03:45.93 | Pass              |   |
| 6  | User_ID_3 | Session_ID1                 | 2020-02-11 15:03:45.93 | Fail              |   |
| 7  | User_ID_5 | Session_ID2                 | 2020-02-11 15:03:45.93 | Fail              |   |
| 8  |           |                             |                        |                   |   |
| 9  |           |                             |                        |                   |   |
| 10 |           |                             |                        |                   |   |
| 11 |           |                             |                        |                   |   |
| 10 |           |                             |                        |                   |   |

#### 5.2 Score report

In the screenshot below, there is an example of a "Personal report" page. You can access it from the candidate's tab:

1. Select a user whose report you want to see, and click on the "Personal report" icon in the Actions column

| ests Ø             | Cla   | ssified                 |                                   |                                   |                       |          |             |                                   |             |         |
|--------------------|-------|-------------------------|-----------------------------------|-----------------------------------|-----------------------|----------|-------------|-----------------------------------|-------------|---------|
| Drafts (83)        | In    | formation               | Testing sessions Ca               | ndidates Monitori                 | ng Taet               | sections | Summary re  | port Report builder               |             |         |
| Published (205)    |       | Indimitation            | Testing sessions                  | Monton                            | ng rest               | acciona  | Summary re  | port Report builder               |             |         |
| Suspended (0)      | Assig | n or remove candid      | ates from this test. Manipulate o | andidate attempts and view pr     | rogress               |          |             |                                   |             |         |
| Test templates (3) | Selec | t session: All ses      | isions                            |                                   |                       |          |             | *                                 |             |         |
|                    |       | ion must be selected    |                                   | ow additional options             |                       |          |             |                                   |             |         |
|                    |       | Username o              | Started 0                         | Finished ¢                        | Status                | Result 0 | Score (%) ≎ | Report verification date \$       | Session ¢   | Actions |
|                    |       | Search $Q$<br>username1 | Feb-12-2020 03:42 PM<br>GMT+02:00 | Feb-12-2020 03:43 PM<br>GMT+02:00 | Waiting for report    | Failed   | 0.00        | Not verified                      | Session_ID1 | V llı Č |
| ۲                  |       | username2               | Feb-11-2020 03:14 PM<br>GMT+02:00 | Feb-11-2020 03:30 PM<br>GMT+02:00 | Finished              | Passed   | 52.50       | Feb-12-2020 03:26 PM<br>GMT+02:00 | Session_ID1 | ∨ lı č  |
|                    | ~     | username3               | Feb-11-2020 03:18 PM<br>GMT+02:00 | Feb-11-2020 03:30 PM<br>GMT+02:00 | Waiting for<br>report | Failed   | 29.38       | Feb-11-2020 05:03 PM<br>GMT+02:00 | Session_ID1 | S ₁I ∨  |
|                    |       | username4               |                                   |                                   | Not attempted         |          |             | Feb-11-2020 05:03 PM<br>GMT+02:00 | Session_ID2 | 3 @ V   |
|                    |       | username5               | Feb-11-2020 03:30 PM<br>GMT+02:00 | Feb-11-2020 03:35 PM<br>GMT+02:00 | Finished              | Failed   | 48.75       | Feb-11-2020 05:03 PM<br>GMT+02:00 | Session_ID2 | v li₁ € |
|                    |       | username6               |                                   |                                   | Not attempted         |          |             | Feb-11-2020 05:03 PM<br>GMT+02:00 | Session_ID2 | 3 © V   |
|                    |       | username7               |                                   |                                   | Not attempted         |          |             | Not verified                      | Session_ID2 | 3 🛛 V   |
|                    |       |                         |                                   |                                   |                       |          |             |                                   |             |         |

- 2. Click on a "Score report" icon to export
- 3. Core section table all the information about section groups such as name, which sections are part of which group, pass mark for each, Student's score, whether passing was required or not and the status for each section group
- 4. Section table all the information about sections such as the time when the Student started and finished section, whether passing was required, pass mark, score, and status for each section

|                                     |                                                          |                                               |                            | 6            |                                |                   |                  |                  |           |        |         |  |  |  |  |
|-------------------------------------|----------------------------------------------------------|-----------------------------------------------|----------------------------|--------------|--------------------------------|-------------------|------------------|------------------|-----------|--------|---------|--|--|--|--|
|                                     |                                                          |                                               |                            | 39.3<br>Fail | led                            |                   |                  |                  |           |        |         |  |  |  |  |
|                                     | Test name: agile_testname1                               |                                               |                            |              |                                |                   |                  |                  |           |        |         |  |  |  |  |
|                                     | Description: Demonstrate test with 4 modules and 8 pools |                                               |                            |              |                                |                   |                  |                  |           |        |         |  |  |  |  |
|                                     | Started: Feb-11-2020 03:14 PM GMT+02:00                  |                                               |                            |              | Finished:                      | Feb-11-2020 03:18 | PM GMT+02:00     |                  |           |        |         |  |  |  |  |
| Time spent 00.03.47 Pass mark 50.04 |                                                          |                                               |                            |              |                                |                   |                  |                  |           |        |         |  |  |  |  |
|                                     | Notes: This text will be displayed in passage field.     | This test will be displayed in passage field. |                            |              |                                |                   |                  |                  |           |        |         |  |  |  |  |
|                                     |                                                          |                                               |                            |              |                                |                   |                  |                  |           |        |         |  |  |  |  |
|                                     | Test section group name                                  | 1e                                            |                            |              | Sections                       |                   |                  | Passing required | Pass mark | Score  | Status  |  |  |  |  |
| 2.                                  | Core group 1                                             |                                               | 1. Module 1<br>2. Module 3 |              |                                |                   |                  | Yes              | 50.00%    | Failed |         |  |  |  |  |
|                                     | Core group 2                                             |                                               | 1. Module 2<br>2. Module 4 |              |                                |                   |                  | No               | 50.00%    | 35.60% | Failed  |  |  |  |  |
|                                     |                                                          |                                               |                            |              |                                |                   |                  |                  |           |        |         |  |  |  |  |
|                                     | Test section                                             | Started                                       |                            |              | Finished                       |                   | Passing required | Pass mark        | Score     | Status | Actions |  |  |  |  |
|                                     | Module 1                                                 | Feb-11-2020 03:14 PM GM1                      | T+02:00                    | Feb-11       | -2020 03:16 PM GM              | T+02:00           | Yes              | 25.00%           | 44.29%    | Passed | Q       |  |  |  |  |
|                                     | Module 2                                                 | Feb-11-2020 03:16 PM GM7                      | T+02:00                    | Feb-11       | Feb-11-2020 03:16 PM GMT+02:00 |                   |                  | 35.00%           | 0.00%     | Failed | P       |  |  |  |  |
| з.                                  |                                                          |                                               |                            | Eab.11       | -2020 03:17 PM GM              | T+02:00           | Yes              | 45.00%           | 35.48%    | Failed | Q       |  |  |  |  |
| 3.                                  | Module 3                                                 | Feb-11-2020 03:16 PM GM7                      | T+02:00                    | Pep-11       |                                |                   |                  |                  |           |        |         |  |  |  |  |

This is an example of an exported "Score report."

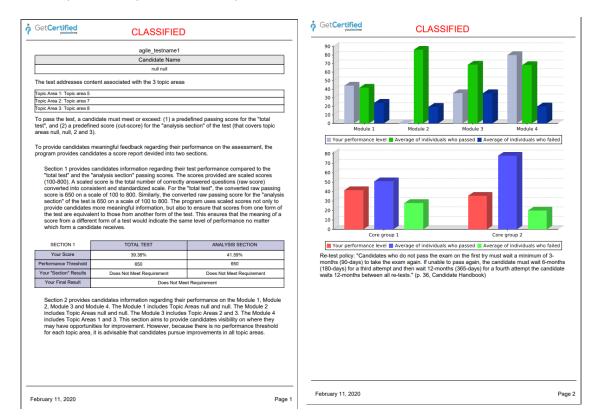

# 5.3 To create advanced reports, you can use "Report builder."

Click on the "Report Builder" tab to set all the settings for a report:

| Tests 💿            |   | Clas                           | sified                              |                                   |                                   |                       |           |               |                                       |             |                                   |             |       |  |  |
|--------------------|---|--------------------------------|-------------------------------------|-----------------------------------|-----------------------------------|-----------------------|-----------|---------------|---------------------------------------|-------------|-----------------------------------|-------------|-------|--|--|
| Drafts (83)        |   | In                             | formation                           | Testing sessions Ca               | andidates Monitori                | ing Test              | sections  | Summary re    | port Report builder                   | »           |                                   |             |       |  |  |
| Published (205)    |   |                                |                                     |                                   |                                   |                       | scottons  | ouninary re   | Heport builder                        | "           |                                   |             |       |  |  |
| Suspended (0)      |   |                                | n or remove candio                  | dates from this test. Manipulate  | candidate attempts and view p     | rogress               |           |               |                                       |             |                                   |             |       |  |  |
| Test templates (3) |   | Select session: All sessions v |                                     |                                   |                                   |                       |           |               |                                       |             |                                   |             |       |  |  |
|                    |   |                                | on must be selecte<br>of candidates | ed in order to add more candidate | es.                               |                       |           |               |                                       | >           | Show additional options           |             |       |  |  |
|                    |   |                                | Username ≎                          | Started \$                        | Finished >                        | Status                | Result \$ | Score (%)≎    | Report verification date $~\diamond~$ | Session     | Actions                           |             |       |  |  |
|                    |   |                                | Search ,O                           |                                   |                                   |                       |           |               |                                       |             |                                   |             |       |  |  |
|                    | ¢ |                                | username1                           | Feb-12-2020 03:42 PM<br>GMT+02:00 | Feb-12-2020 03:43 PM<br>GMT+02:00 | Waiting for<br>report | Failed    | 0.00          | Not verified                          | Session_ID1 | v III ℃                           |             |       |  |  |
|                    |   |                                | username2                           | Feb-11-2020 03:14 PM<br>GMT+02:00 | Feb-11-2020 03:30 PM<br>GMT+02:00 | Finished              | Passed    | 52.50         | Feb-12-2020 03:26 PM<br>GMT+02:00     | Session_ID1 | s ₁I ∨                            |             |       |  |  |
|                    |   |                                | username3                           | Feb-11-2020 03:18 PM<br>GMT+02:00 | Feb-11-2020 03:30 PM<br>GMT+02:00 | Waiting for<br>report | Failed    | 29.38         | Feb-11-2020 05:03 PM<br>GMT+02:00     | Session_ID1 | J ∥ ∨                             |             |       |  |  |
|                    |   |                                | username4                           |                                   |                                   | Not attempted         |           |               | Feb-11-2020 05:03 PM<br>GMT+02:00     | Session_ID2 | 3 🛛 V                             |             |       |  |  |
|                    |   |                                | username5                           | Feb-11-2020 03:30 PM<br>GMT+02:00 | Feb-11-2020 03:35 PM<br>GMT+02:00 | Finished              | Failed    | 48.75         | Feb-11-2020 05:03 PM<br>GMT+02:00     | Session_ID2 | v ll₁ č                           |             |       |  |  |
|                    |   |                                |                                     |                                   | username6                         |                       |           | Not attempted |                                       |             | Feb-11-2020 05:03 PM<br>GMT+02:00 | Session_ID2 | 3 🕑 V |  |  |
|                    |   |                                | username7                           |                                   |                                   | Not attempted         |           |               | Not verified                          | Session_ID2 | 3 🛛 V                             |             |       |  |  |
|                    |   |                                | username8                           |                                   |                                   | Not attempted         |           |               | Not verified                          | Session_ID2 | 3 @ V                             |             |       |  |  |

1. Create a custom report by selecting options from the list. Each option will be featured as a column in the report table.

- 2. Here you can filter the results according to the chosen column, criteria, and value. The group filter is a conjunction (AND) or disjunction (OR) of more filters. Negation can be applied to any filter.
- 3. Here you can see aggregated results for multiple test sections by creating a test sections group. This option is available for the test with sections only

After you select and filter all the options that you want to display in the report, you need to click on the "Display report" button.

| _     |       |                                                   |                               |                                            |                             |                                    | 9                                  |                                        |                                                            |          | _        |
|-------|-------|---------------------------------------------------|-------------------------------|--------------------------------------------|-----------------------------|------------------------------------|------------------------------------|----------------------------------------|------------------------------------------------------------|----------|----------|
| ñ     | ,Ω se | arch users                                        | •                             |                                            |                             | Users - Tests -                    | Surveys - Training                 | courses Reports - 1                    | System - Help -                                            |          | <b>Q</b> |
| Tests |       |                                                   |                               |                                            |                             |                                    |                                    |                                        |                                                            |          |          |
|       |       | Manage tests                                      | > agile_testname              | 1                                          |                             |                                    |                                    |                                        |                                                            | New test | • ?      |
| Ð     |       | Classified                                        | - uğile_testilarile           |                                            |                             |                                    |                                    |                                        |                                                            |          |          |
| 0     |       |                                                   |                               |                                            |                             |                                    |                                    |                                        |                                                            |          |          |
| ۵     |       | Information                                       | Testing sessions              | Candidates M                               | onitoring 1                 | fest sections Sum                  | mary report Report                 | builder »                              |                                                            |          |          |
|       |       |                                                   |                               |                                            |                             |                                    |                                    |                                        |                                                            |          | Got it!  |
|       |       | Report template                                   |                               |                                            |                             |                                    |                                    |                                        |                                                            |          |          |
|       |       | Load template: ③                                  | Select one                    | *                                          |                             |                                    |                                    |                                        |                                                            |          |          |
|       |       | Report columns                                    |                               |                                            |                             |                                    |                                    |                                        |                                                            |          |          |
|       |       |                                                   | ort by selecting options from | the list below. Each option will be feat   |                             |                                    |                                    |                                        | 1                                                          |          |          |
|       | 5     | User columns                                      |                               | Testing session columns                    | Test columns                | Test section columns               | Question columns                   | Question pool columns                  |                                                            |          |          |
|       |       | ✓ 10                                              | 🗹 External ID                 | VID ID                                     | VID 🗸                       | Points                             | Text                               | Points                                 |                                                            |          |          |
|       |       | <ul> <li>Employee ID</li> </ul>                   | Vsername                      | Name                                       | Name                        | Total points                       | <ul> <li>Correct answer</li> </ul> | <ul> <li>Total points</li> </ul>       |                                                            |          |          |
|       |       | <ul> <li>First name</li> </ul>                    | <ul> <li>Last name</li> </ul> |                                            | Started                     | Score (%)                          | <ul> <li>Answered</li> </ul>       | Score (%)                              |                                                            |          |          |
|       | 1.    | <ul> <li>Middle name</li> </ul>                   | 🗹 Email                       |                                            | Finished                    | Srade                              | Points                             | Passed                                 |                                                            |          |          |
|       |       | Date of birth                                     | I Gender                      |                                            | Time spent                  | Passed                             | <ul> <li>Total points</li> </ul>   |                                        |                                                            |          |          |
|       |       | Phone number                                      | Affiliation                   |                                            | Points                      |                                    | Time to answer                     |                                        |                                                            |          |          |
| D     |       | Street                                            | City                          |                                            | Total points                |                                    | Question pool                      |                                        |                                                            |          |          |
|       |       | State                                             | Country                       |                                            | Score (%)                   |                                    |                                    |                                        |                                                            |          |          |
|       |       | ZIP                                               |                               |                                            | I Grade                     |                                    |                                    |                                        |                                                            |          |          |
|       |       |                                                   |                               |                                            | Passed                      |                                    |                                    |                                        |                                                            |          |          |
|       |       | Advanced search                                   |                               |                                            |                             |                                    |                                    |                                        |                                                            |          |          |
|       |       |                                                   |                               | ries. The simple filter filters the result | according to the chosen of  | column, criteria, and value. The g | roup filter is a conjunction (AN   | 0) or disjunction (OR) of more filters | <ol> <li>Negation can be applied to any filter.</li> </ol> |          |          |
|       | 2.    | V Not AND                                         |                               | er or equal ~ Jan-31-2020                  | 00                          |                                    |                                    |                                        |                                                            |          |          |
|       | ۵     | Not Fin                                           |                               |                                            |                             |                                    |                                    |                                        |                                                            |          | 0        |
|       |       |                                                   | isneo * less c                | reguai - res-29-6060                       | Opeons *                    |                                    |                                    |                                        |                                                            |          |          |
|       |       | Test section groups<br>See apprepated results for |                               | eting a test sections group. This option   | is evailable for tests with | sections only.                     |                                    |                                        |                                                            |          |          |
|       |       | Test section groups:                              | Points                        | Total points                               | Score (%)                   | 🗹 Grade 🛛 🗹 Par                    | ssed                               |                                        |                                                            |          |          |
|       |       | Add test section g                                | roup                          |                                            |                             |                                    |                                    |                                        |                                                            |          | 1        |
|       |       |                                                   |                               | Test sections.* Module 1                   | -                           |                                    |                                    |                                        | Make the pass                                              |          |          |
|       | 31    | Test section group na                             | me:* Group 1                  | Module 2                                   |                             | Grading scales: Select one         | • P                                | ass mark:* 50                          | Make the pass<br>mark inclusive:                           | 0        |          |
|       |       |                                                   |                               | Test sections.* Module 3                   | *                           |                                    |                                    |                                        | Make the pass                                              |          |          |
|       |       | Test section group na                             | me:* Group 2                  | Module 4                                   |                             | Grading scales: Select one         | - P                                | ass mark:* 50                          | mark inclusive:                                            |          |          |
|       |       |                                                   |                               |                                            |                             |                                    |                                    |                                        |                                                            |          | J        |
|       |       |                                                   |                               |                                            |                             | Save as repor                      | t template Displ                   | ay report 4.                           |                                                            |          |          |
|       |       |                                                   |                               |                                            |                             |                                    | ~                                  |                                        |                                                            |          |          |

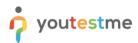

| Manage tests   |                  |             |           |            |               |               |              |               |        |              |             |        |          |     |
|----------------|------------------|-------------|-----------|------------|---------------|---------------|--------------|---------------|--------|--------------|-------------|--------|----------|-----|
| All tests (27  | 74) → agile_test | name1       |           |            |               |               |              |               |        |              |             |        | New test | ₽ ? |
| Classified     |                  |             |           |            |               |               |              |               |        |              |             |        |          |     |
| Information    | Testing sessi    | ons Cand    | idates M  | Aonitoring | Test sections | Summary repor | t Report bui | lder »        |        |              |             |        |          |     |
| Back to report | t builder        |             |           |            |               |               |              |               |        |              |             |        |          |     |
|                |                  |             |           |            |               |               |              |               |        |              |             |        |          |     |
|                |                  |             |           |            |               |               |              |               |        |              |             |        |          |     |
|                |                  |             |           |            |               |               |              | User          |        |              |             |        |          |     |
| ID             | External ID      | Employee ID | Username  | First name | Last name     | Middle name   | Email        | Date of birth | Gender | Phone number | Affiliation | Street | City     |     |
|                |                  |             |           |            |               |               |              |               |        |              |             |        |          |     |
|                |                  |             |           |            |               |               |              |               |        |              |             |        |          |     |
|                |                  |             |           |            |               |               |              |               |        |              |             |        |          |     |
|                |                  |             |           |            |               |               |              |               |        |              |             |        |          |     |
| 100900         | User_ID_1        |             | username1 |            |               |               |              |               | Other  |              |             |        |          |     |
| 100900         | User_ID_1        |             | username1 |            |               |               |              |               | Other  |              |             |        |          |     |
| 100900         | User_ID_1        |             | username1 |            |               |               |              |               | Other  |              |             |        |          |     |
| 100900         | User_ID_1        |             | username1 |            |               |               |              |               | Other  |              |             |        |          |     |
| 100900         | User_ID_1        |             | usemame1  |            |               |               |              |               | Other  |              |             |        |          |     |
| 100900         | User_ID_1        |             | username1 |            |               |               |              |               | Other  |              |             |        |          |     |

This is an example of the customed report that you can export as an excel file if you click on the excel icon

This is an example of an exported excel file.

|      |           |           |            |           |             |       | User                           |       |              |             |         |          |       |             | Tes   | ting session |        |                 |                                                                                                    | Test                |
|------|-----------|-----------|------------|-----------|-------------|-------|--------------------------------|-------|--------------|-------------|---------|----------|-------|-------------|-------|--------------|--------|-----------------|----------------------------------------------------------------------------------------------------|---------------------|
|      |           |           | First name | Last name | Middle name | Email | Date of birth                  |       | Phone number | Affiliation | Street  | City     | State | Country ZIP | ID    | Name         | ID     | Name            | Started                                                                                                    | Finish              |
| 0900 | User_ID_1 | username1 |            |           |             |       |                                | Other |              |             |         |          |       |             | 10213 | Session_ID1  | 100353 | agile_testname1 | Feb-11-2020 03:14 PM GMT+02:00                                                                                                    | Feb-11-2020 03:18 P |
| 0904 | User_ID_5 | username5 |            |           |             |       | Feb-05-2020 02:00 AM GMT+02:00 | Other |              |             |         |          |       |             | 10214 | Session_ID2  | 100353 | agile_testname1 | Feb-11-2020 03:14 PM GMT+02:00<br>Feb-11-2020 03:30 PM GMT+02:00<br>Feb-11-2020 03:14 PM GMT+02:00<br>Feb-11-2020 03:18 PM GMT+02:00 | Feb-11-2020 03:35 P |
| 0901 | User_ID_2 | username2 | Student    | Student   | Student     |       | Feb-04-1993 02:00 AM GMT+02:00 |       | 032322322    | Military    | address | Belgrade |       |             | 10213 | Session_ID1  | 100353 | agile_testname1 | Feb-11-2020 03:14 PM GMT+02:00                                                                                                    | Feb-11-2020 03:30 P |
| 902  | User_ID_3 | username3 |            |           |             |       |                                | Other |              |             |         |          |       |             | 10213 | Session_ID1  | 100353 | agile_testname1 | Feb-11-2020 03:18 PM GMT+02:00                                                                                                    | Feb-11-2020 03:30   |
|      |           |           |            |           |             |       |                                |       |              |             |         |          |       |             |       |              |        |                 |                                                                                                    |                     |
|      |           |           |            |           |             |       |                                |       |              |             |         |          |       |             |       |              |        |                 |                                                                                                    |                     |
|      |           |           |            |           |             |       |                                |       |              |             |         |          |       |             |       |              |        |                 |                                                                                                    |                     |
|      |           |           |            |           |             |       |                                |       |              |             |         |          |       |             |       |              |        |                 |                                                                                                    |                     |
|      |           |           |            |           |             |       |                                |       |              |             |         |          |       |             |       |              |        |                 |                                                                                                    |                     |
|      |           |           |            |           |             |       |                                |       |              |             |         |          |       |             |       |              |        |                 |                                                                                                    |                     |
|      |           |           |            |           |             |       |                                |       |              |             |         |          |       |             |       |              |        |                 |                                                                                                    |                     |
|      |           |           |            |           |             |       |                                |       |              |             |         |          |       |             |       |              |        |                 |                                                                                                    |                     |
|      |           |           |            |           |             |       |                                |       |              |             |         |          |       |             |       |              |        |                 |                                                                                                    |                     |
|      |           |           |            |           |             |       |                                |       |              |             |         |          |       |             |       |              |        |                 |                                                                                                    |                     |
|      |           |           |            |           |             |       |                                |       |              |             |         |          |       |             |       |              |        |                 |                                                                                                    |                     |
|      |           |           |            |           |             |       |                                |       |              |             |         |          |       |             |       |              |        |                 |                                                                                                    |                     |
|      |           |           |            |           |             |       |                                |       |              |             |         |          |       |             |       |              |        |                 |                                                                                                    |                     |
|      |           |           |            |           |             |       |                                |       |              |             |         |          |       |             |       |              |        |                 |                                                                                                    |                     |
|      |           |           |            |           |             |       |                                |       |              |             |         |          |       |             |       |              |        |                 |                                                                                                    |                     |